This is normally the cable to use to connect an X.21 terminal (e.g. an ATM) to the Digi. Use this cable when the Digi is the clock source or configured as "internal clock".

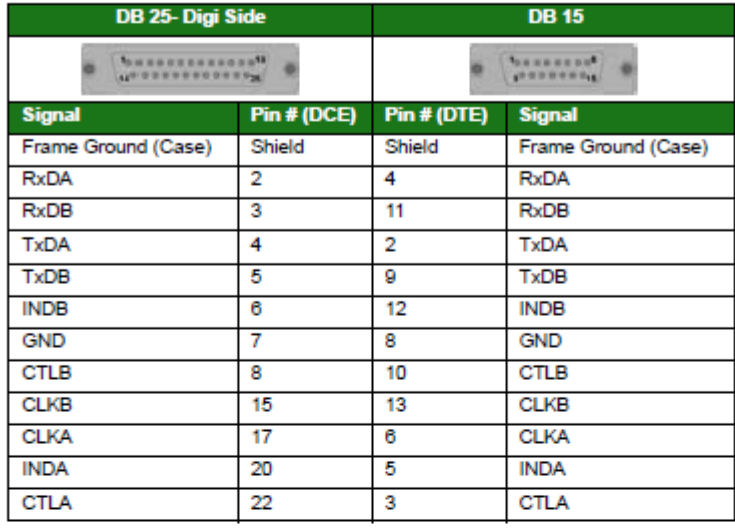

N.B. Frame Ground is optional.

### X.21 25-Pin to 15-Pin Straight Through Cable - External Clock

This is normally the cable to use to connect an X.21 terminal (e.g. an ATM) to the Digi. Use this cable when the Digi is the clock sink or configured as "external clock".

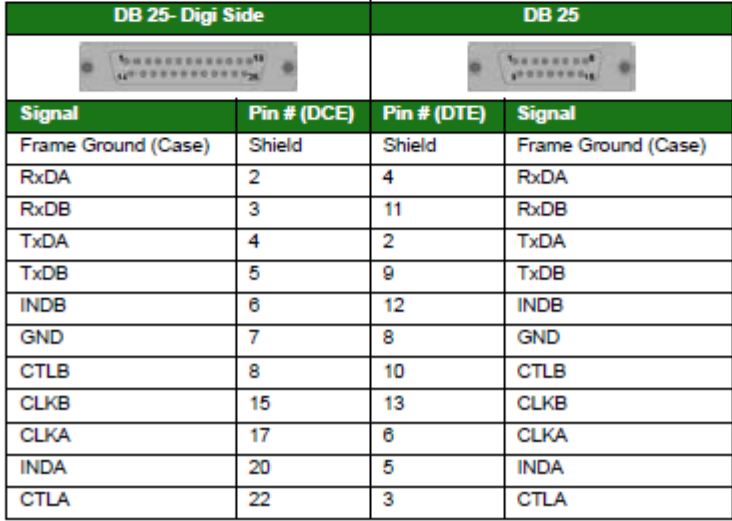

N.B. Frame Ground is optional.

#### Note:

This is normally the cable to use to connect the Digi to an X.21 leased line. Use this cable when the Digi is the clock source or configured as "internal clock".

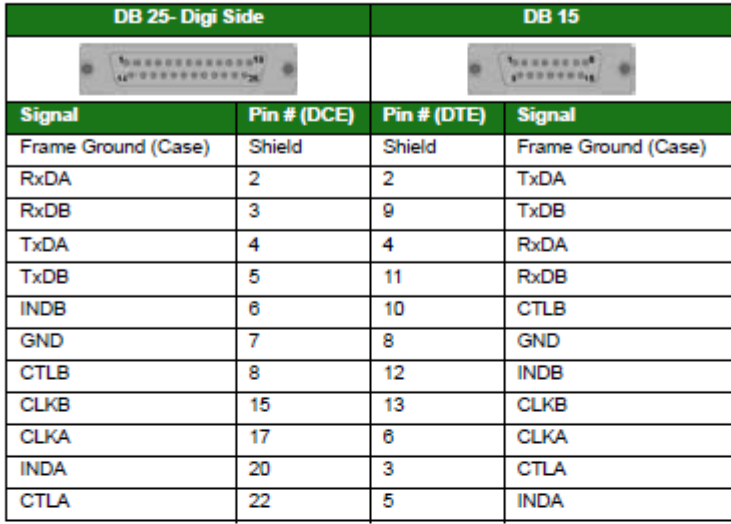

N.B. Frame Ground is optional.

### X.21 25-Pin to 15-Pin Crossover Cable - External Clock

This is normally the cable to use to connect the Digi to an X.21 leased line. Use this cable when the Digi is the clock sink or configured as "external clock".

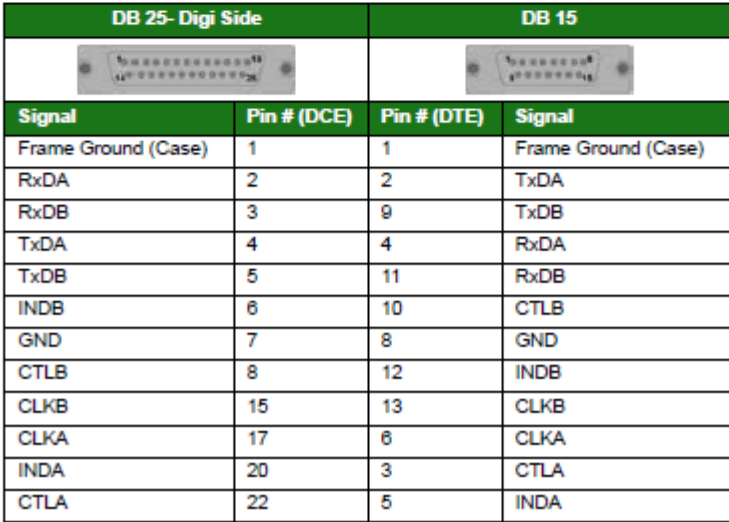

#### N.B. Frame Ground is optional.

#### Note:

# **IR2140**

### **Port Pin-Outs**

### **RS-232**

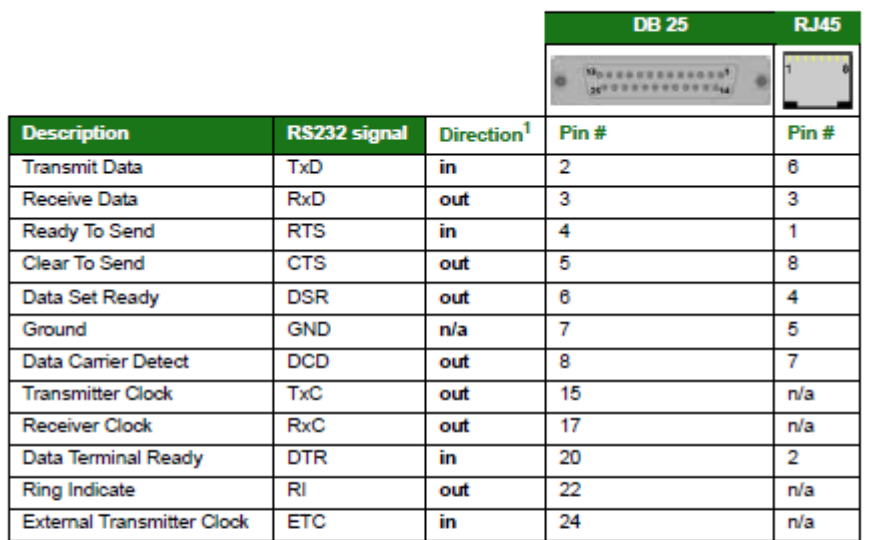

1. With respect to Digi units

### X.21 (RS-422)

#### Note:

In order for the IR2140 to operate in X.21 mode, an X.21 daughter card must be fitted, with the jump-<br>ers set correctly. See "Configuring X.21 on Older Models" on page 522.

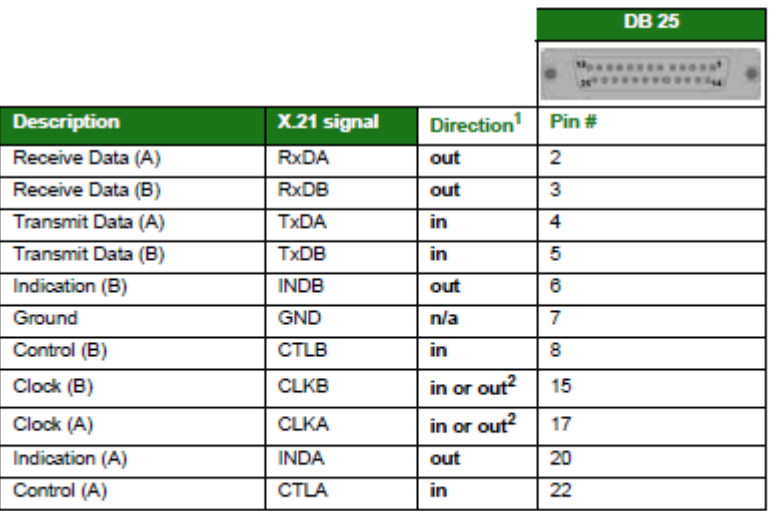

2. Direction depends on whether the Digi unit is clock sink or clock source.

This is normally the cable to use to connect an X.21 terminal (e.g. an ATM) to the Digi. Use this cable when the Digi is the clock source or configured as "internal clock".

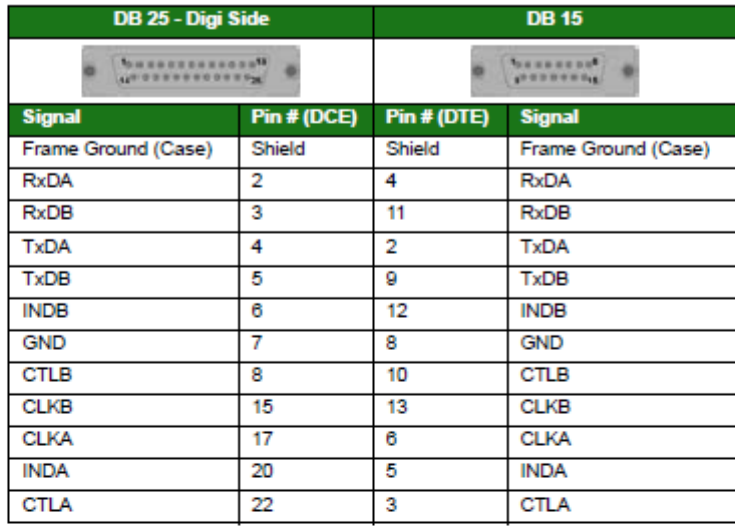

N.B. Frame Ground is optional.

#### X.21 25-Pin to 15-Pin Straight Through Cable - External Clock

This is normally the cable to use to connect an X.21 terminal (e.g. an ATM) to the Digi. Use this cable when the Digi is the clock sink or configured as "external clock".

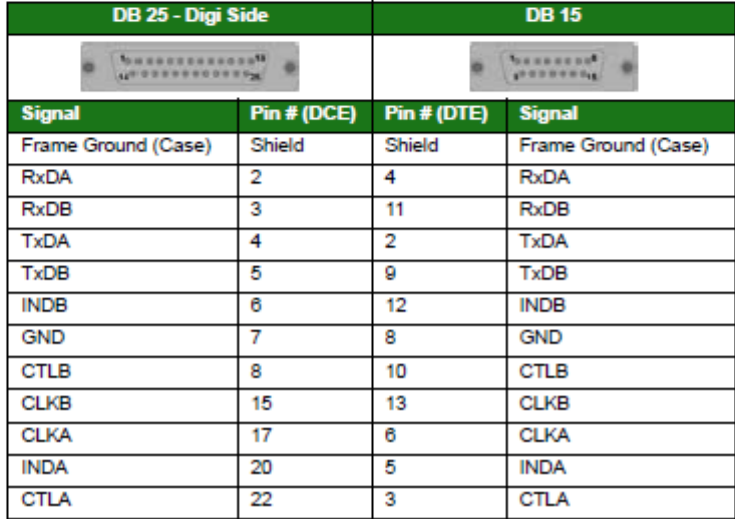

#### N.B. Frame Ground is optional.

#### Note:

This is normally the cable to use to connect the Digi to an X.21 leased line. Use this cable when the Digi is the clock source or configured as "internal clock".

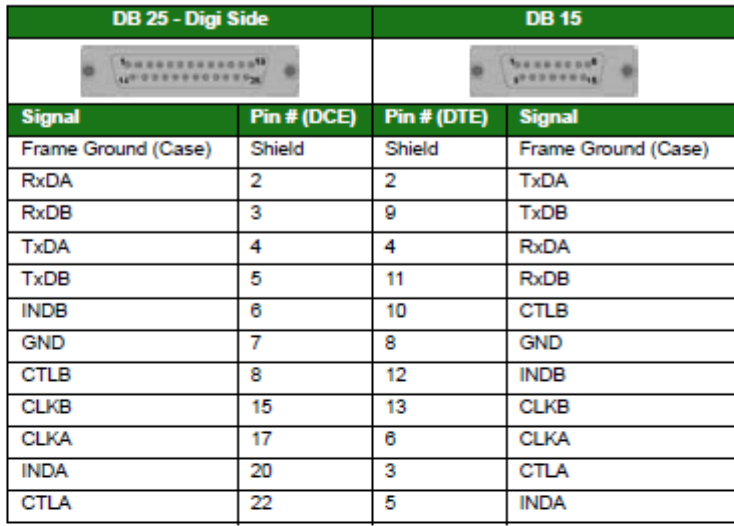

N.B. Frame Ground is optional.

#### X.21 25-Pin to 15-Pin Crossover Cable - External Clock

This is normally the cable to use to connect the Digi to an X.21 leased line. Use this cable when the Digi is the clock sink or configured as "external clock".

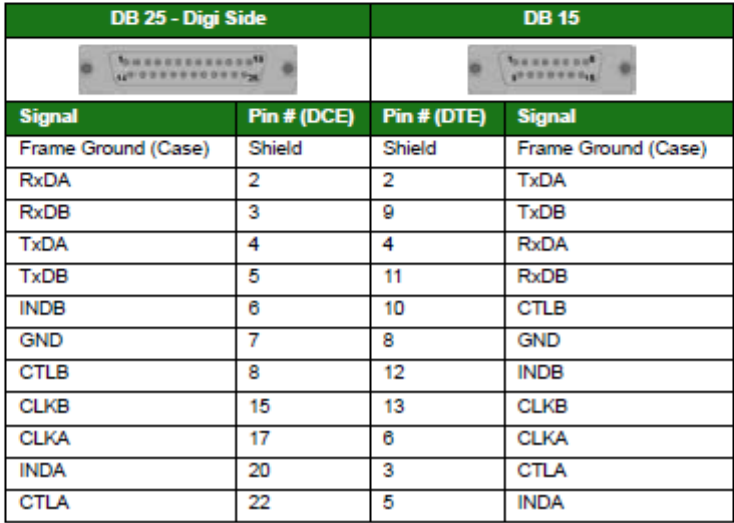

#### N.B. Frame Ground is optional.

#### Note:

# **IR2420**

### **Port Pin-Outs**

### **RS-232**

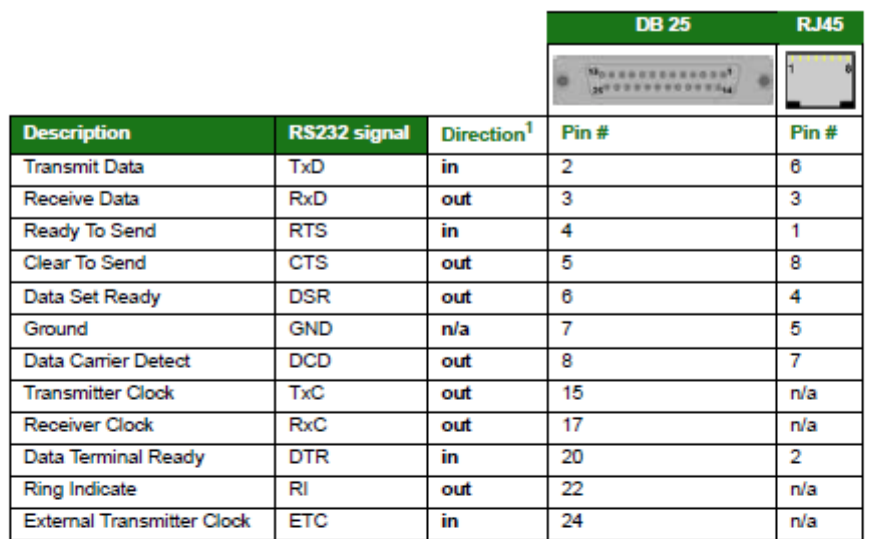

1. With respect to Digi units

### X.21 (RS-422)

#### Note:

In order for the IR2420 to operate in X.21 mode, an X.21 daughter card must be fitted, with the jump-<br>ers set correctly. See "Configuring X.21 on Older Models" on page 522.

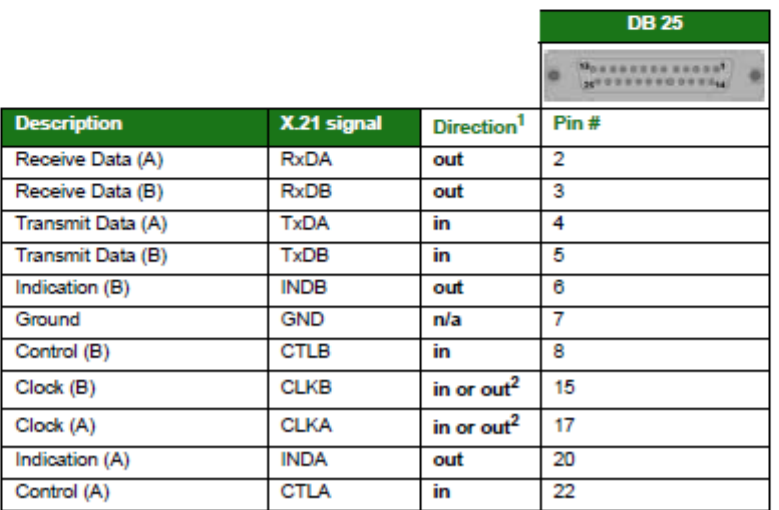

1. With respect to Digi units

2. Direction depends on whether the Digi unit is clock sink or clock source.

This is normally the cable to use to connect an X.21 terminal (e.g. an ATM) to the Digi. Use this cable when the Digi is the clock source or configured as "internal clock".

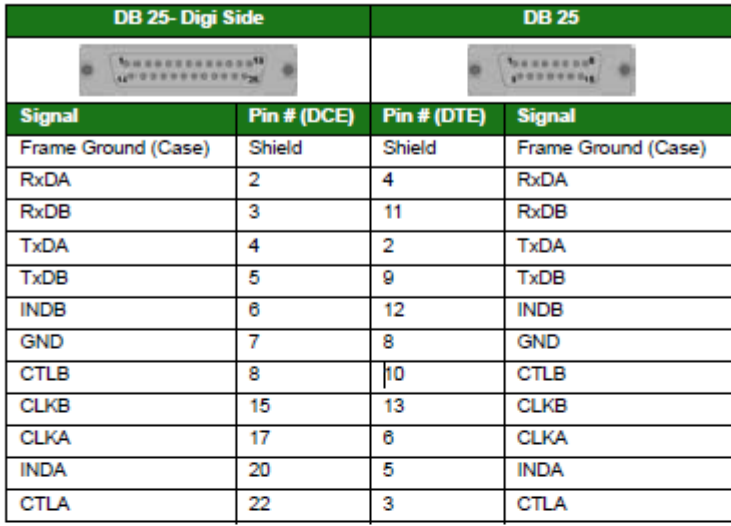

N.B. Frame Ground is optional.

### X.21 25-Pin to 15-Pin Straight Through Cable - External Clock

This is normally the cable to use to connect an X.21 terminal (e.g. an ATM) to the Digi. Use this cable when the Digi is the clock sink or configured as "external clock".

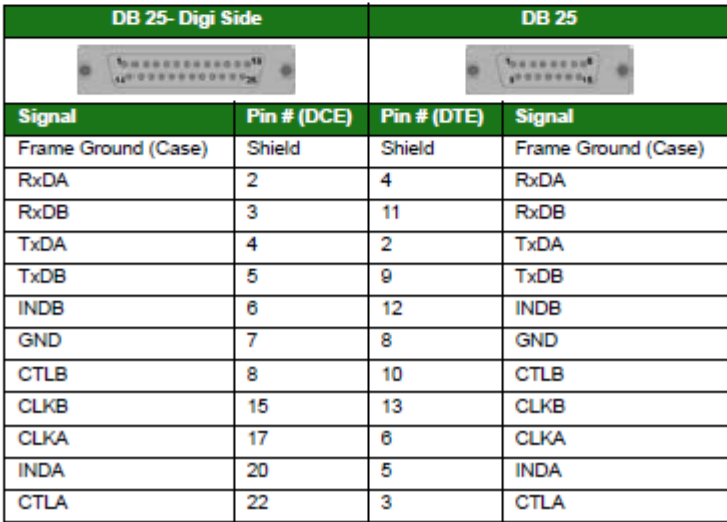

#### N.B. Frame Ground is optional.

#### Note:

This is normally the cable to use to connect the Digi to an X.21 leased line. Use this cable when the Digi is the clock source or configured as "internal clock".

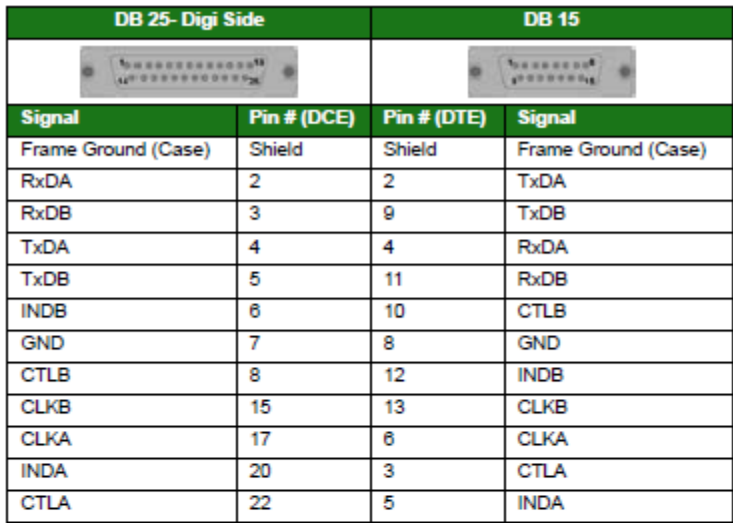

N.B. Frame Ground is optional.

### X.21 25-Pin to 15-Pin Crossover Cable - External Clock

This is normally the cable to use to connect the Digi to an X.21 leased line. Use this cable when the Digi is the clock sink or configured as "external clock".

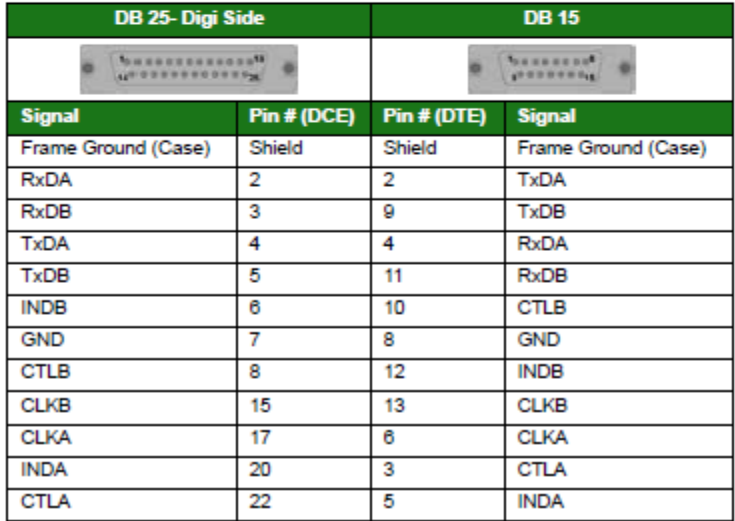

#### N.B. Frame Ground is optional.

#### Note:

# TA2020B & IR2110B

### **Port Pin-Outs**

### **RS-232**

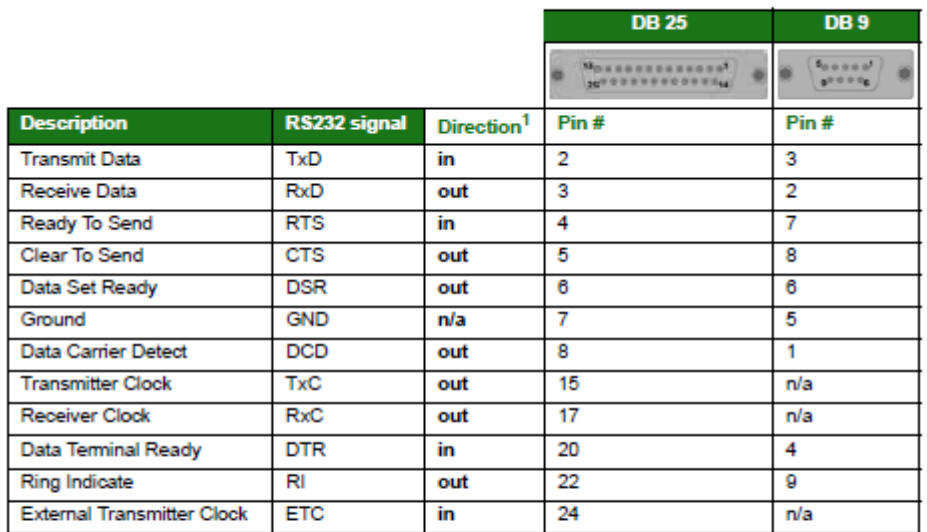

1. With respect to Digi units

### X.21 (RS-422)

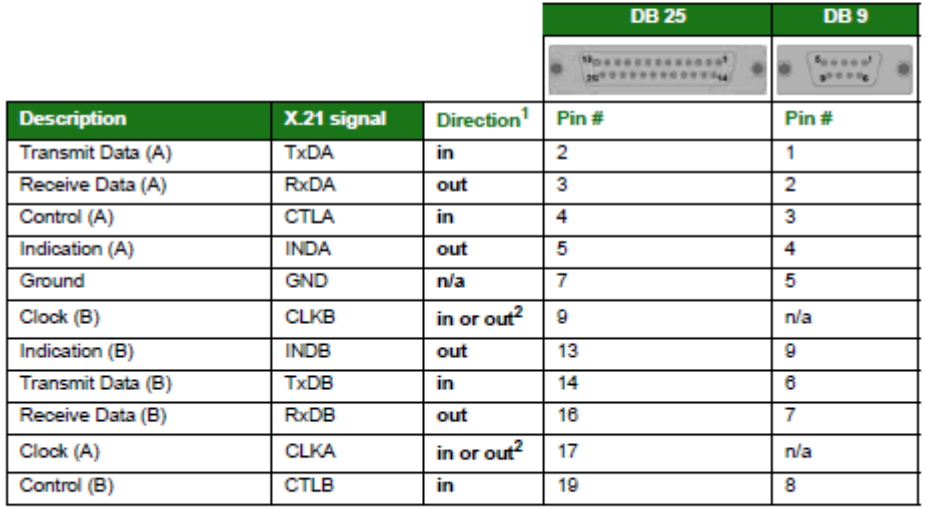

1. With respect to Digi units<br>2. Direction depends on whether the Digi unit is clock sink or clock source.

This is normally the cable to use to connect an X.21 terminal (e.g. an ATM) to the Digi. Use this cable when the Digi is the clock source or configured as "internal clock".

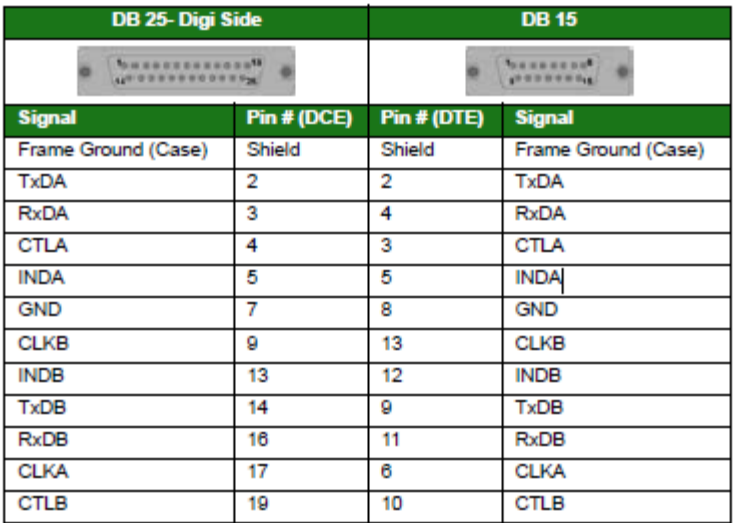

N.B. Frame Ground is optional.

### X.21 25-Pin to 15-Pin Straight Through Cable - External Clock

This is normally the cable to use to connect an X.21 terminal (e.g. an ATM) to the Digi. Use this cable when the Digi is the clock sink or configured as "external clock".

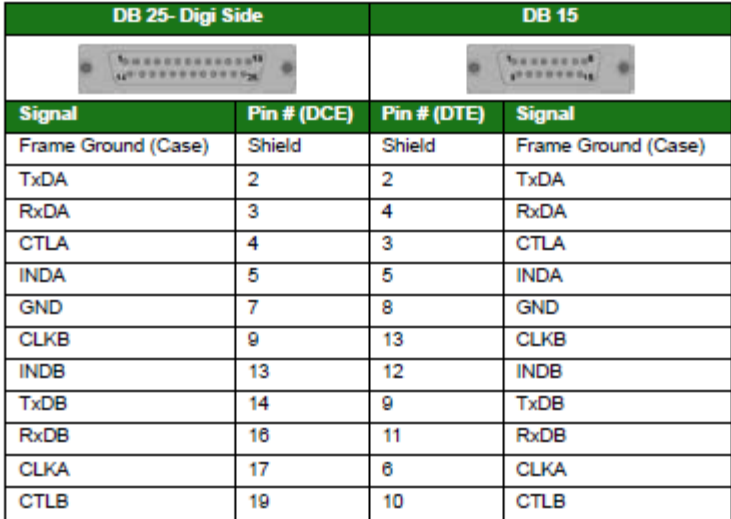

N.B. Frame Ground is optional.

#### Note:

This is normally the cable to use to connect the Digi to an X.21 leased line. Use this cable when the Digi is the clock source or configured as "internal clock".

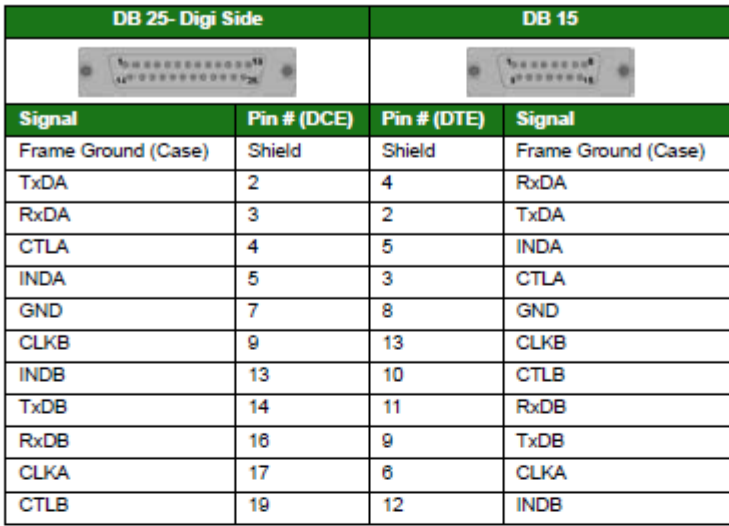

N.B. Frame Ground is optional.

#### X.21 25-Pin to 15-Pin Crossover Cable - External Clock

This is normally the cable to use to connect the Digi to an X.21 leased line. Use this cable when the Digi is the clock sink or configured as "external clock".

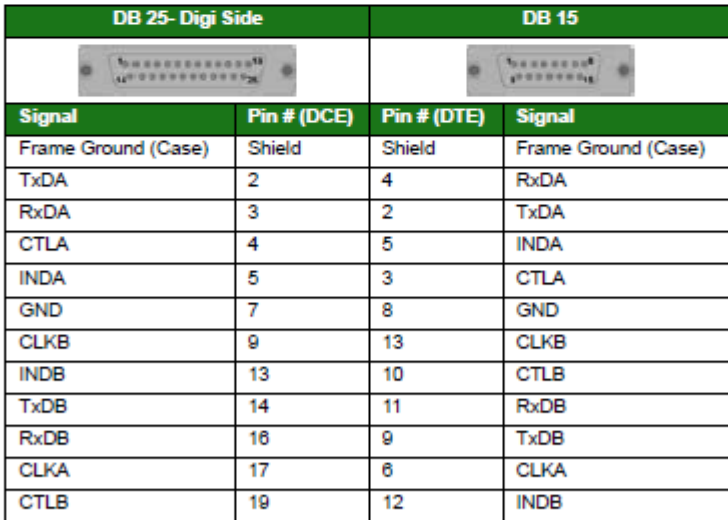

#### N.B. Frame Ground is optional.

#### Note:

# DR4410, DR4410i & DR4410p

### **Port Pin-Outs**

### **RS-232**

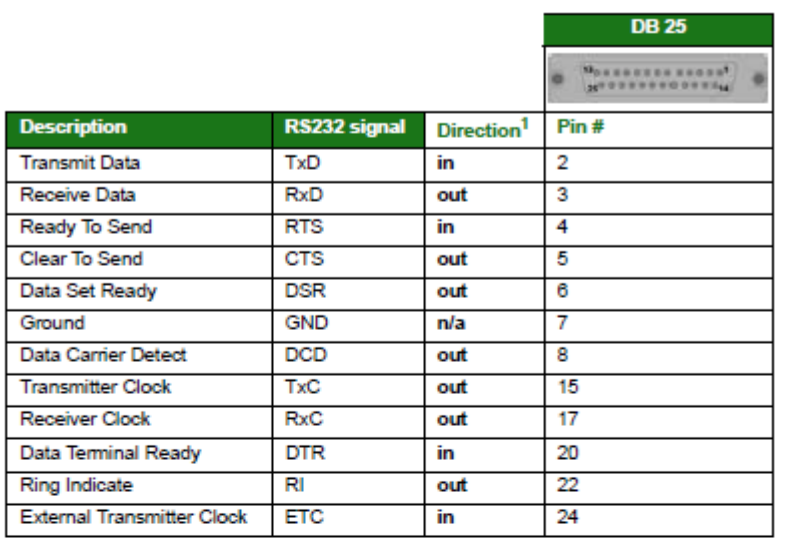

1. With respect to Digi units

# X.21 (RS-422)

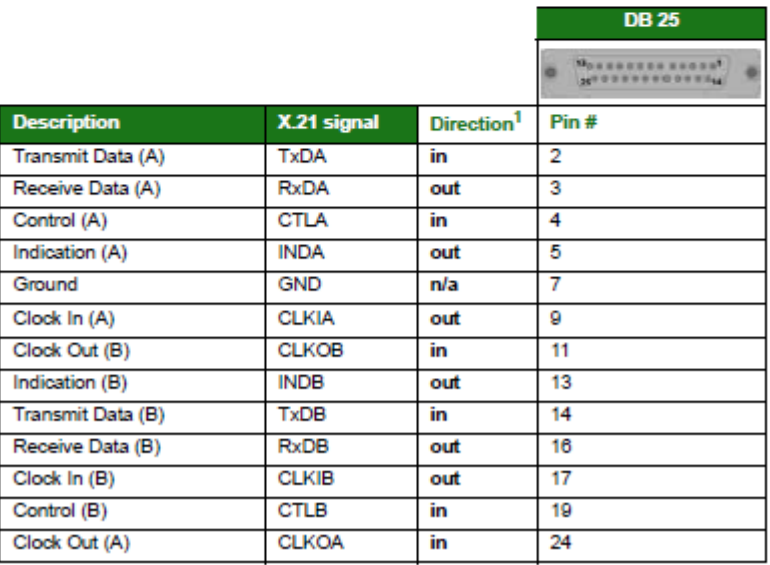

1. With respect to Digi units

This is normally the cable to use to connect an X.21 terminal (e.g. an ATM) to the Digi. Use this cable when the Digi is the clock source or configured as "internal clock".

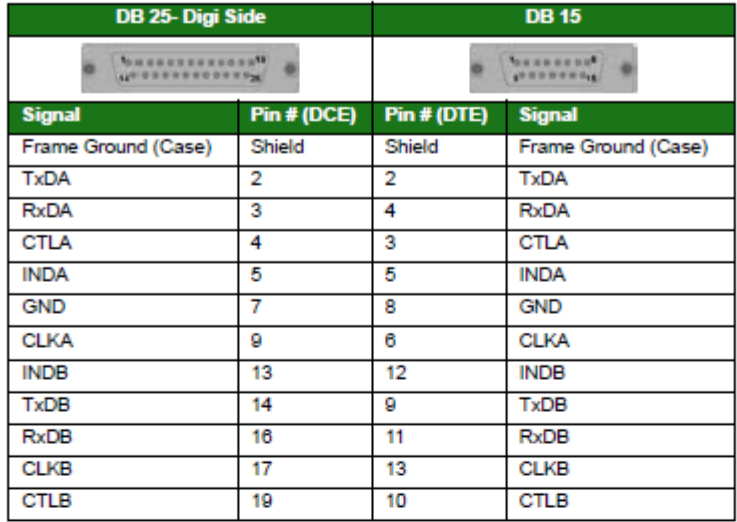

N.B. Frame Ground is optional.

### X.21 25-Pin to 15-Pin Straight Through Cable - External Clock

This is normally the cable to use to connect an X.21 terminal (e.g. an ATM) to the Digi. Use this cable when the Digi is the clock sink or configured as "external clock".

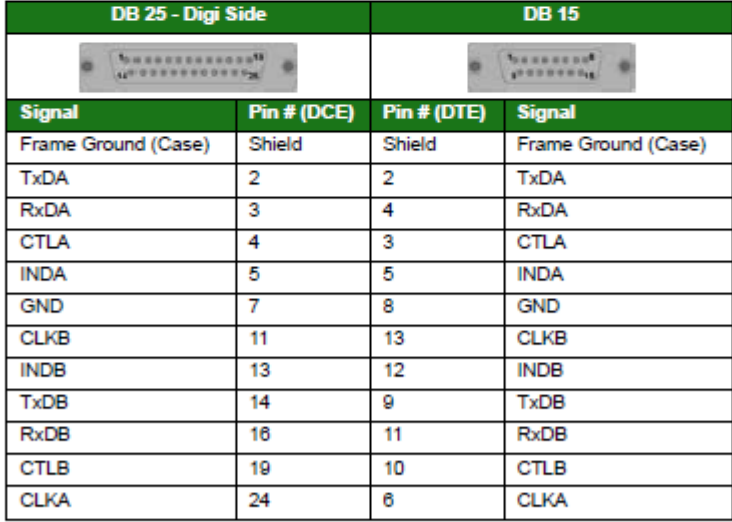

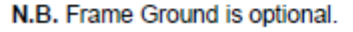

#### Note:

This is normally the cable to use to connect the Digi to an X.21 leased line. Use this cable when the Digi is the clock source or configured as "internal clock".

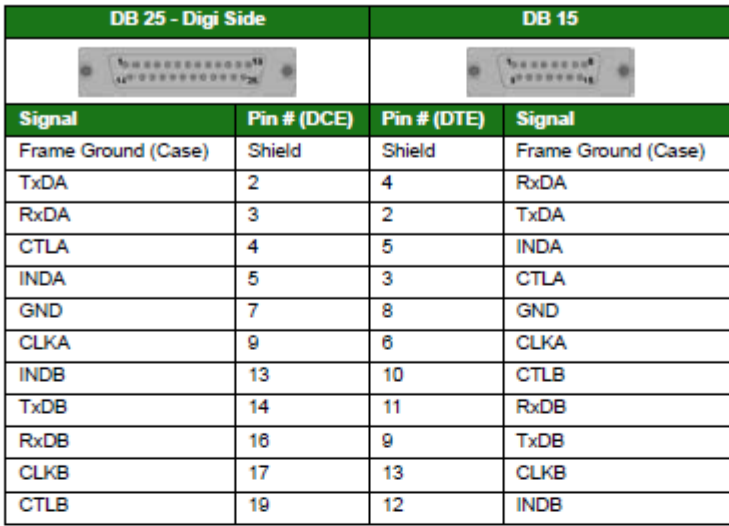

N.B. Frame Ground is optional.

### X.21 25-Pin to 15-Pin Crossover Cable - External Clock

This is normally the cable to use to connect the Digi to an X.21 leased line. Use this cable when the Digi is the clock sink or configured as "external clock".

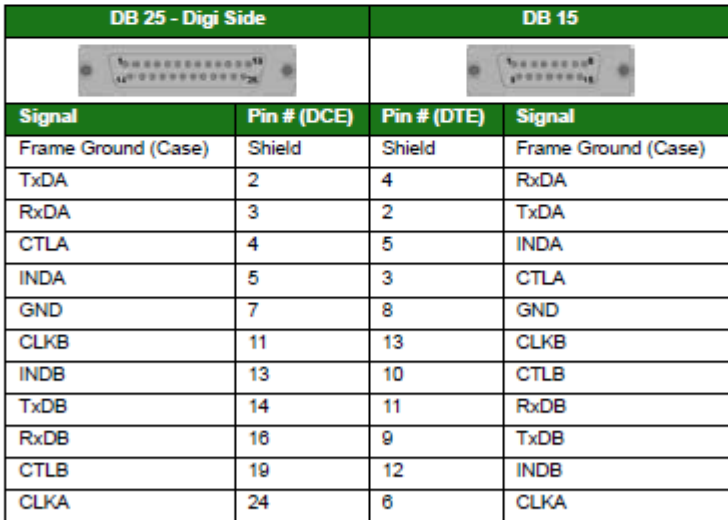

#### N.B. Frame Ground is optional

#### Note:

# MW3410, MW3520 & VC5100

### **Port Pin-Outs**

### **RS-232**

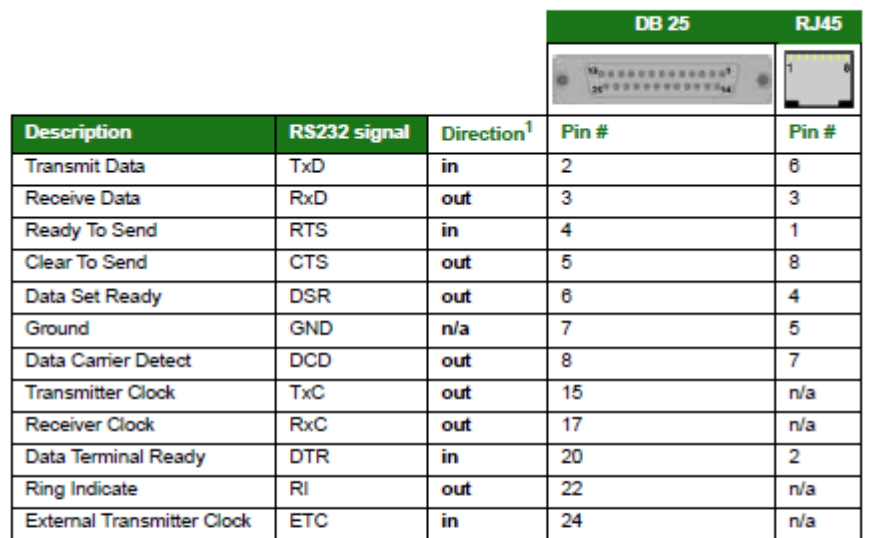

1. With respect to Digi units

### X.21 (RS-422)

#### Note:

In order for the MW3410, MW3520 or VC5100 to operate in X.21 mode, an X.21 daughter card must<br>be fitted.

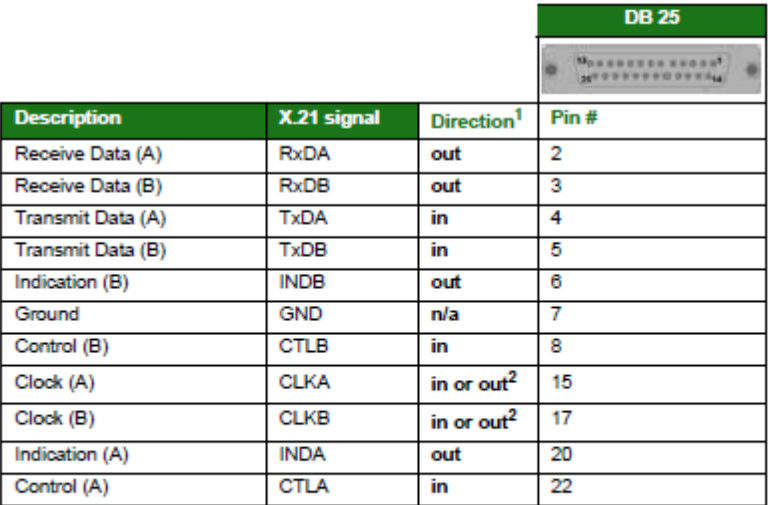

1. With respect to Digi units

2. Direction depends on whether Digi unit is clock sink or clock source.

This is normally the cable to use to connect an X.21 terminal (e.g. an ATM) to the Digi. Use this cable when the Digi is the clock source or configured as "internal clock".

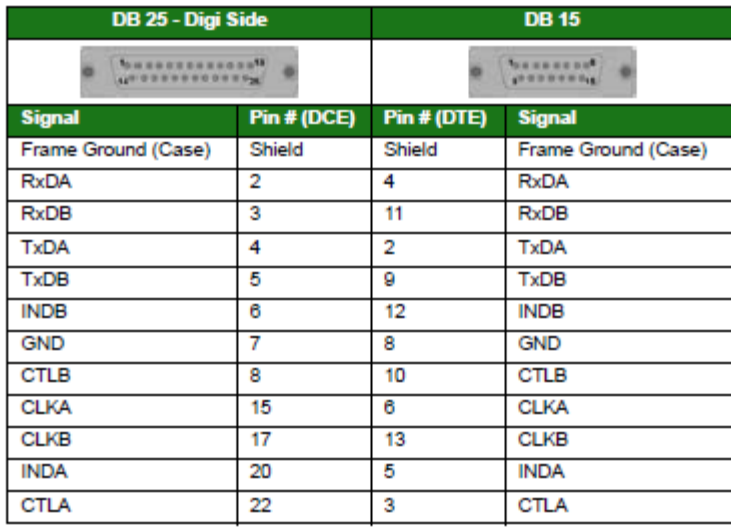

N.B. Frame Ground is optional.

### X.21 25-Pin to 15-Pin Straight Through Cable - External Clock

This is normally the cable to use to connect an X.21 terminal (e.g. an ATM) to the Digi. Use this cable when the Digi is the clock sink or configured as "external clock".

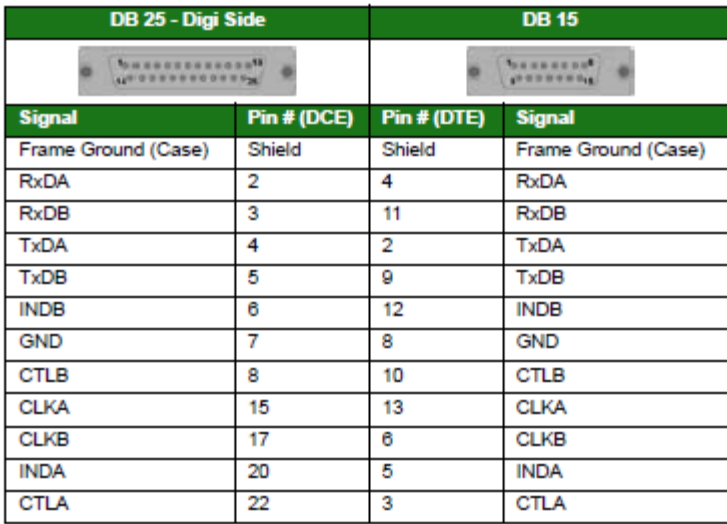

#### N.B. Frame Ground is optional.

#### Note:

This is normally the cable to use to connect the Digi to an X.21 leased line. Use this cable when the Digi is the clock source or configured as "internal clock".

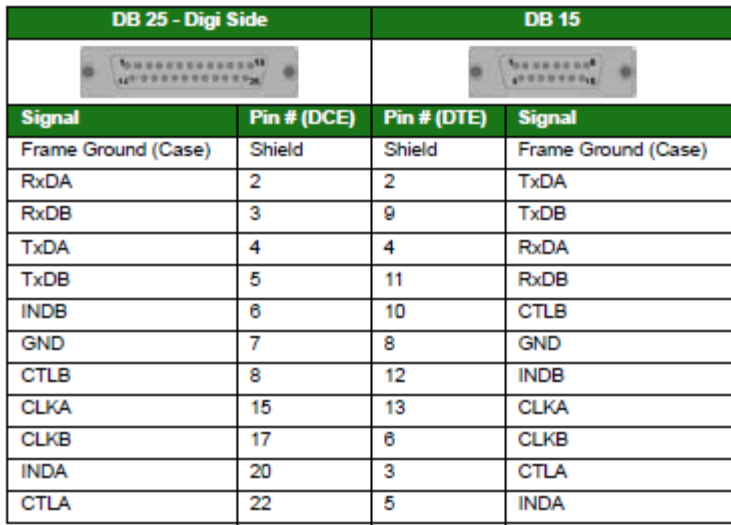

N.B. Frame Ground is optional.

### X.21 25-Pin to 15-Pin Crossover Cable - External Clock

This is normally the cable to use to connect the Digi to an X.21 leased line. Use this cable when the Digi is the clock sink or configured as "external clock".

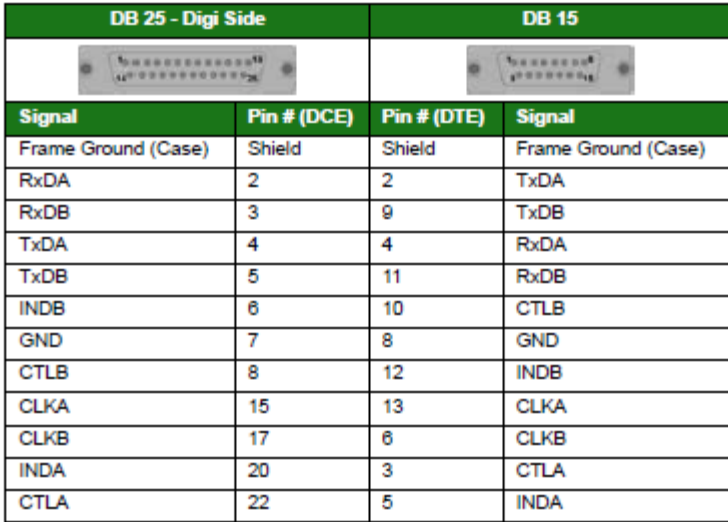

#### N.B. Frame Ground is optional.

#### Note:

# *ER4420, ER4420d, ER4420i, ER4420p, HR4420, HR4420d, HR4420i, HR4420p & IR4420*

### **Port Pin-Outs**

### **RS-232**

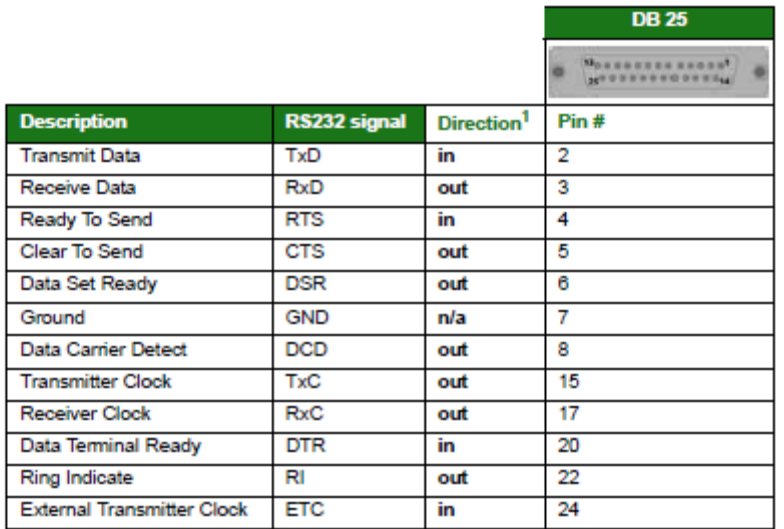

1. With respect to Digi units

### X.21 (RS-422)

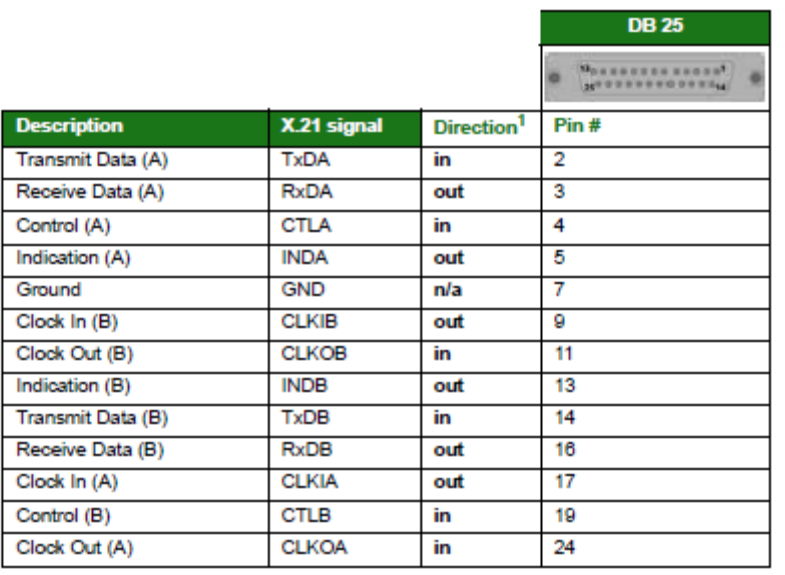

1. With respect to Digi units

This is normally the cable to use to connect an X.21 terminal (e.g. an ATM) to the Digi. Use this cable when the Digi is the clock source or configured as "internal clock".

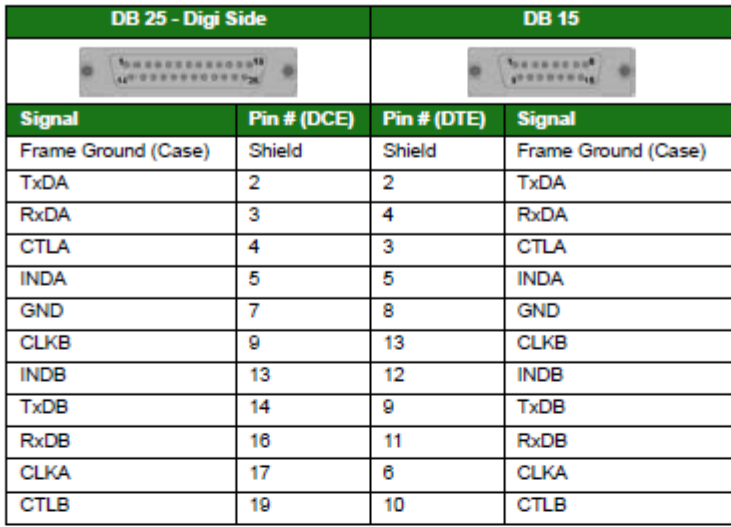

N.B. Frame Ground is optional.

### X.21 25-Pin to 15-Pin Straight Through Cable - External Clock

This is normally the cable to use to connect an X.21 terminal (e.g. an ATM) to the Digi. Use this cable when the Digi is the clock sink or configured as "external clock".

| DB 25 - Digi Side                             |             | <b>DB 15</b>                                         |                     |
|-----------------------------------------------|-------------|------------------------------------------------------|---------------------|
| <b>DORESTERED ENGINEER</b><br>48 000000000000 |             | <b><i><u>SERREERS</u></i></b><br><b>CONSTRUCTION</b> |                     |
| <b>Signal</b>                                 | Pin # (DCE) | Pin # (DTE)                                          | <b>Signal</b>       |
| Frame Ground (Case)                           | Shield      | Shield                                               | Frame Ground (Case) |
| <b>TxDA</b>                                   | 2           | 2                                                    | <b>TxDA</b>         |
| <b>RxDA</b>                                   | 3           | 4                                                    | <b>RxDA</b>         |
| <b>CTLA</b>                                   | 4           | 3                                                    | <b>CTLA</b>         |
| <b>INDA</b>                                   | 5           | 5                                                    | <b>INDA</b>         |
| <b>GND</b>                                    | 7           | 8                                                    | <b>GND</b>          |
| <b>CLKB</b>                                   | 11          | 13                                                   | <b>CLKB</b>         |
| <b>INDB</b>                                   | 13          | 12                                                   | <b>INDB</b>         |
| <b>TxDB</b>                                   | 14          | 9                                                    | <b>TxDB</b>         |
| <b>RxDB</b>                                   | 16          | 11                                                   | <b>RxDB</b>         |
| <b>CTLB</b>                                   | 19          | 10                                                   | <b>CTLB</b>         |
| <b>CLKA</b>                                   | 24          | 6                                                    | <b>CLKA</b>         |

N.B. Frame Ground is optional.

#### Note:

This is normally the cable to use to connect the Digi to an X.21 leased line. Use this cable when the Digi is the clock source or configured as "internal clock".

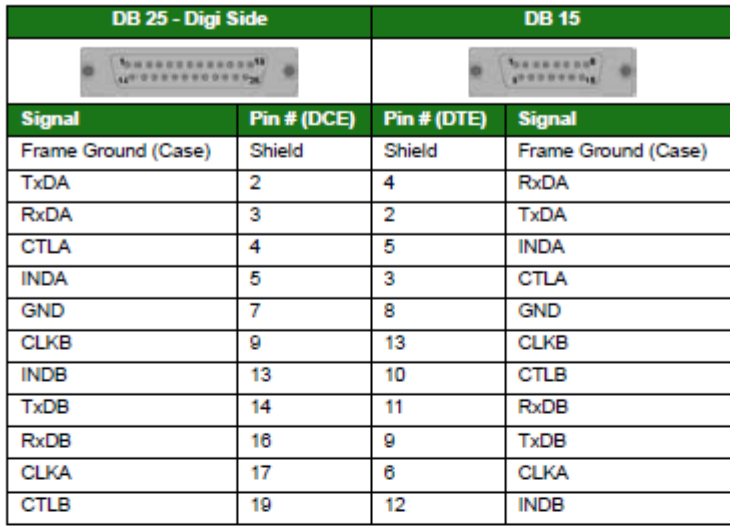

N.B. Frame Ground is optional.

#### X.21 25-Pin to 15-Pin Crossover Cable - External Clock

This is normally the cable to use to connect the Digi to an X.21 leased line. Use this cable when the Digi is the clock sink or configured as "external clock".

| DB 25 - Digi Side                    |             | <b>DB15</b>                       |                     |
|--------------------------------------|-------------|-----------------------------------|---------------------|
| <b>SHERRESTERS</b><br>4893333000015W |             | <b>GARBERS</b><br><b>CONSERVA</b> |                     |
| <b>Signal</b>                        | Pin # (DCE) | Pin # (DTE)                       | <b>Signal</b>       |
| Frame Ground (Case)                  | Shield      | Shield                            | Frame Ground (Case) |
| <b>TxDA</b>                          | 2           | 4                                 | <b>RxDA</b>         |
| <b>RxDA</b>                          | з           | 2                                 | <b>TxDA</b>         |
| <b>CTLA</b>                          | 4           | 5                                 | <b>INDA</b>         |
| <b>INDA</b>                          | 5           | 3                                 | <b>CTLA</b>         |
| <b>GND</b>                           | 7           | 8                                 | <b>GND</b>          |
| <b>CLKB</b>                          | 11          | 13                                | <b>CLKB</b>         |
| <b>INDB</b>                          | 13          | 10                                | <b>CTLB</b>         |
| <b>TxDB</b>                          | 14          | 11                                | <b>RxDB</b>         |
| <b>RxDB</b>                          | 16          | 9                                 | TxDB                |
| <b>CTLB</b>                          | 19          | 12                                | <b>INDB</b>         |
| <b>CLKA</b>                          | 24          | 6                                 | <b>CLKA</b>         |

N.B. Frame Ground is optional.

### Note:

# MR4110, ER4110, HR4110, GR4110 & TR4110

### **Port Pin-Outs**

### **RS-232**

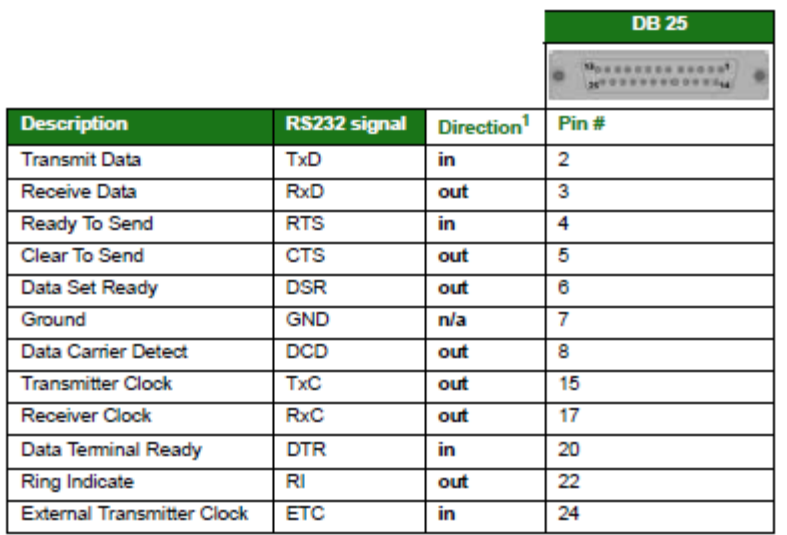

1. With respect to Digi units

# X.21 (RS-422)

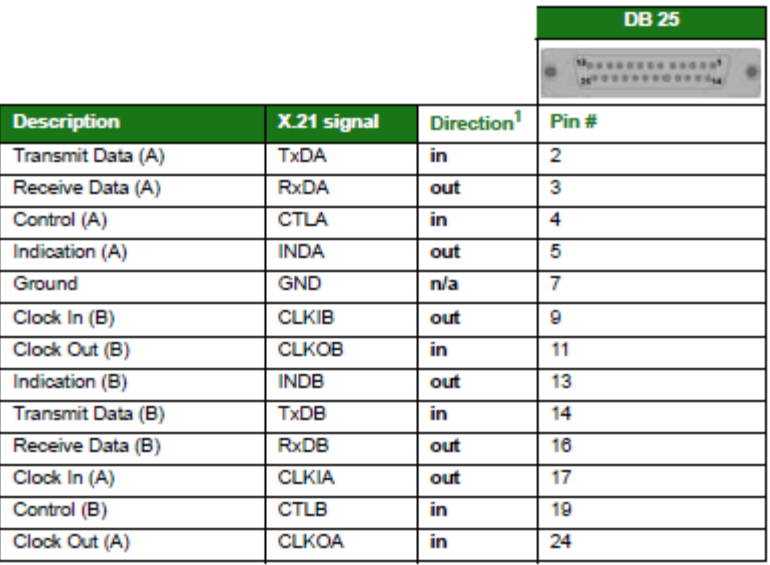

1. With respect to Digi units

This is normally the cable to use to connect an X.21 terminal (e.g. an ATM) to the Digi. Use this cable when the Digi is the clock source or configured as "internal clock".

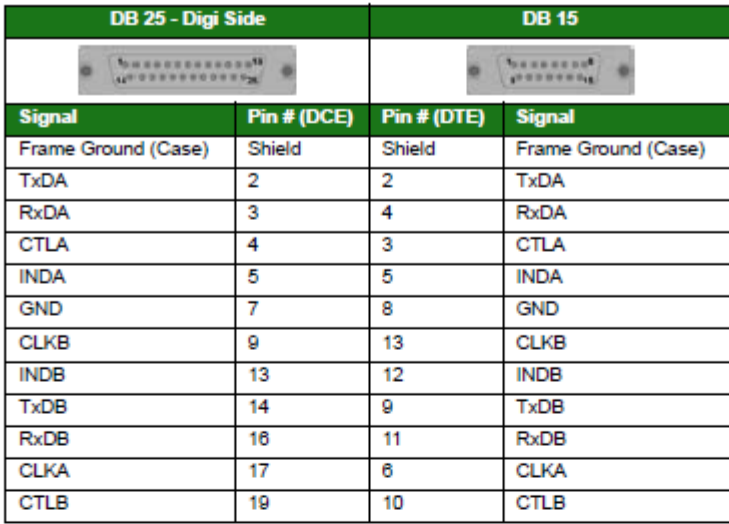

N.B. Frame Ground is optional.

#### X.21 25-Pin to 15-Pin Straight Through Cable - External Clock

This is normally the cable to use to connect an X.21 terminal (e.g. an ATM) to the Digi. Use this cable when the Digi is the clock sink or configured as "external clock".

| DB 25 - Digi Side                                  |             | <b>DB15</b>                                                    |                     |
|----------------------------------------------------|-------------|----------------------------------------------------------------|---------------------|
| <b>SHERRENSHERR</b><br>4 <sup>9</sup> 000000000005 |             | <b><i><u>NAMES OF GENERAL BANK</u></i></b><br><b>CONSUMINA</b> |                     |
| <b>Signal</b>                                      | Pin # (DCE) | Pin # (DTE)                                                    | <b>Signal</b>       |
| Frame Ground (Case)                                | Shield      | Shield                                                         | Frame Ground (Case) |
| <b>TxDA</b>                                        | 2           | 2                                                              | <b>TxDA</b>         |
| <b>RxDA</b>                                        | 3           | 4                                                              | <b>RxDA</b>         |
| <b>CTLA</b>                                        | 4           | 3                                                              | <b>CTLA</b>         |
| <b>INDA</b>                                        | 5           | 5                                                              | <b>INDA</b>         |
| <b>GND</b>                                         | 7           | 8                                                              | <b>GND</b>          |
| <b>CLKB</b>                                        | 11          | 13                                                             | <b>CLKB</b>         |
| <b>INDB</b>                                        | 13          | 12                                                             | <b>INDB</b>         |
| <b>TxDB</b>                                        | 14          | 9                                                              | <b>TxDB</b>         |
| <b>RxDB</b>                                        | 16          | 11                                                             | <b>RxDB</b>         |
| <b>CTLB</b>                                        | 19          | 10                                                             | CTLB                |
| <b>CLKA</b>                                        | 24          | 6                                                              | <b>CLKA</b>         |

N.B. Frame Ground is optional.

#### Note:

This is normally the cable to use to connect the Digi to an X.21 leased line. Use this cable when the Digi is the clock source or configured as "internal clock".

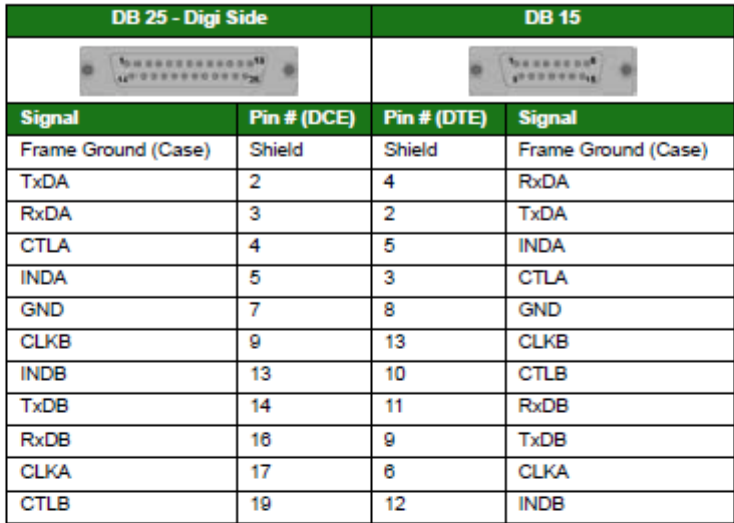

N.B. Frame Ground is optional.

### X.21 25-Pin to 15-Pin Crossover Cable - External Clock

This is normally the cable to use to connect the Digi to an X.21 leased line. Use this cable when the Digi is the clock sink or configured as "external clock".

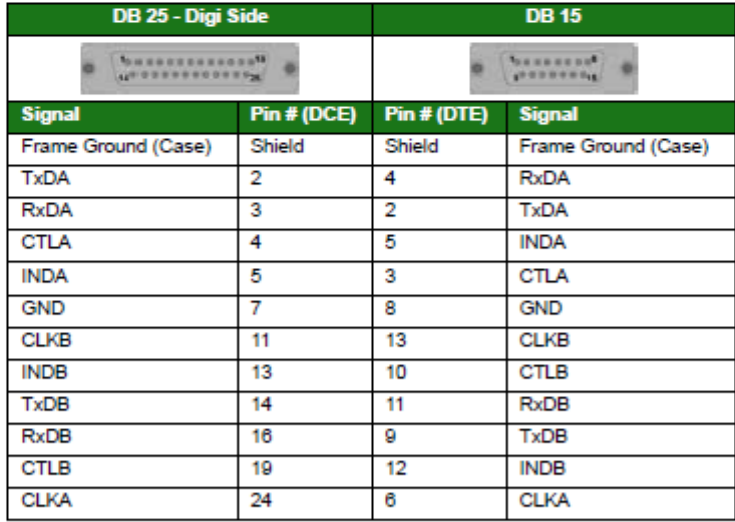

#### N.B. Frame Ground is optional.

#### Note:

### RS-232 (V.24) Serial Cable Wiring

The tables below detail the wiring required for the various types of serial cable that you may need.

### Note:

Some products are able to operate both Synchronously and Asynchronously. When these products are operating Asynchronously, it is strongly recommended that the Clock pins (TxC, RxC and ETC) are left disconnected.

### 25-Pin to 25-Pin Straight Through Cable

This is normally the cable to use to connect a V.24 synchronous terminal to a Digi router.

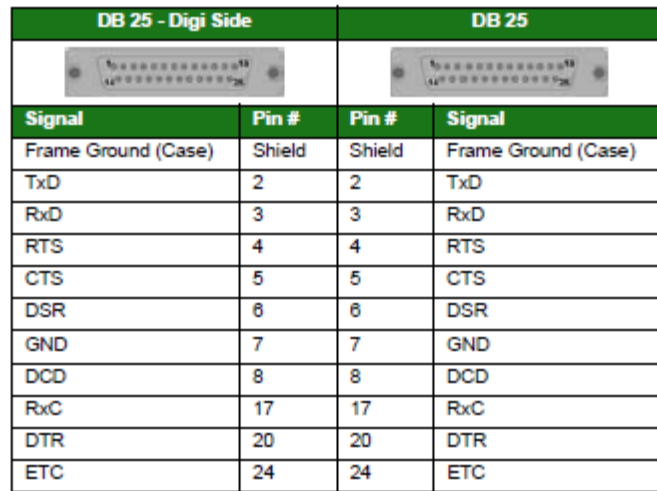

N.B. Frame Ground is optional.

#### 25-Pin to 9-Pin Straight Through Cable

This is normally the cable to use to connect a V.24 asynchronous terminal (such as a PC) to a Digi router.

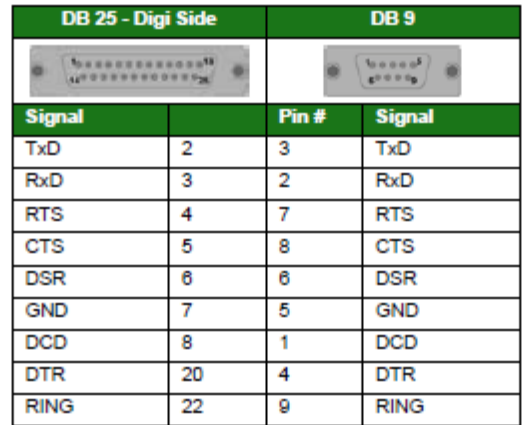

### RJ45 to 25-Pin Straight Through Cable

This is normally the cable to use to connect a V.24 synchronous terminal to a Digi router.

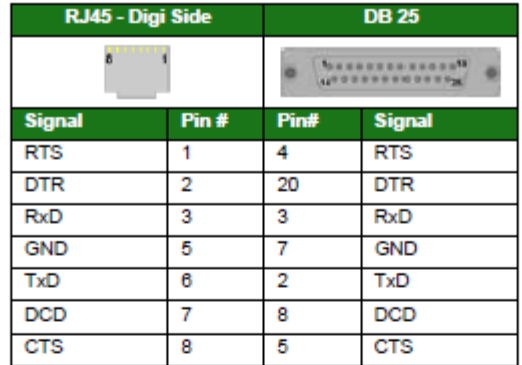

### RJ45 to 9-Pin Straight Through Cable

This is normally the cable to use to connect a V.24 asynchronous terminal (such as a PC) to a Digi router.

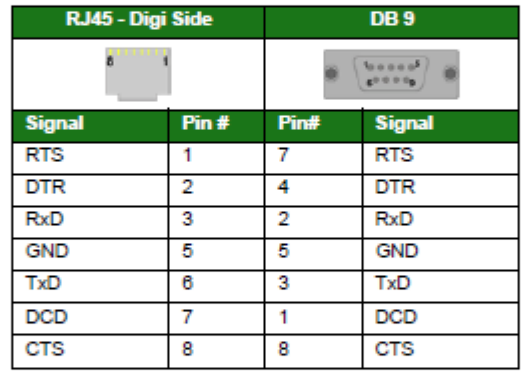

### 25-Pin to 25-Pin Crossover Cable

This is normally the cable to use to connect the router to a V.24 leased line.

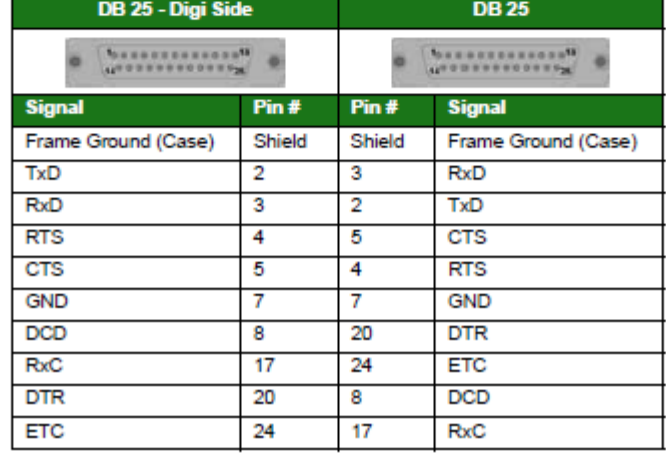

N.B. Frame Ground is optional.

### 25-Pin to 9-Pin Crossover Cable

This cable would normally be used to connect the router to an external asynchronous modem.

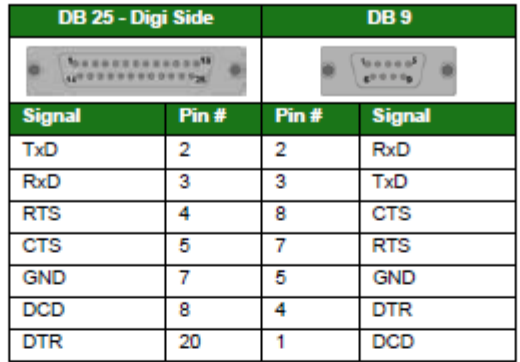

### RJ45 to 25-Pin Crosssover Cable

This is normally the cable to use to connect the router to a V.24 leased line.

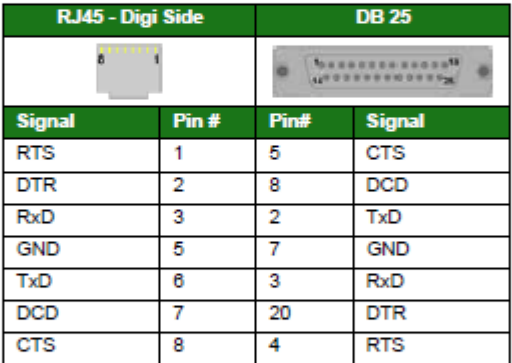

### RJ45 to 9-Pin Crossover Cable

This cable would normally be used to connect the router to an external asynchronous modem.

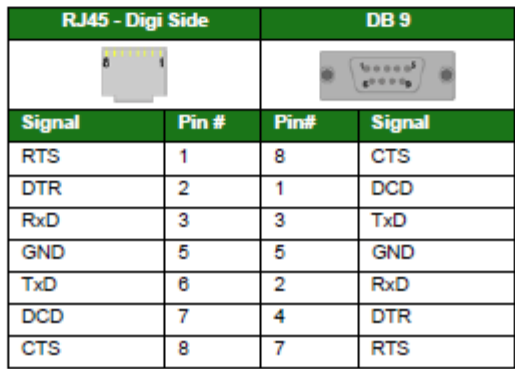

### *Configuring X.21 on Older Models*

Some older Sarian legacy units require an X.21 daughter card to be fitted to enable X.21 operation. There are two versions of the X.21 daughter card. One version is compatible with GR2130, IR2140 and IR2420 routers, and one version is compatible with MW3520, MW3410 and VC5100 routers.

The X.21 daughter card compatible with GR2130, IR2140 and IR2420 routers has three internal jumpers that determine the clock mode. By default, these are set so that the unit acts as a clock sink. For correct X.21 operation the jumper settings must match the setting of the Clock source parameter configured on the Configuration - Network > Interfaces > Serial > Serial Port 0 > Sync Port 0 pages. To change this you will need to open the unit by removing the four rubber feet and fixing screws. Having done this, carefully remove the case lid and locate the X.21 adapter card (illustrated below):

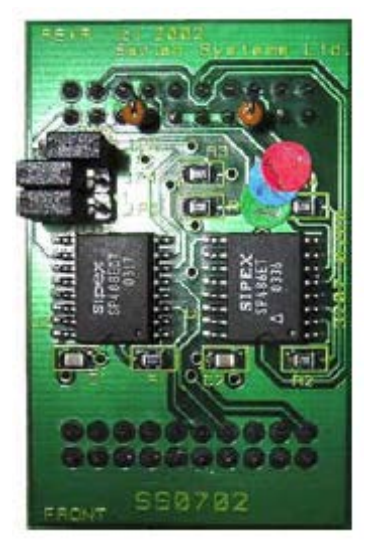

The correct settings for clock source or clock sink operation for the X.21 daughter card compatible with GR2130, IR2140 and IR2420 routers are shown below:

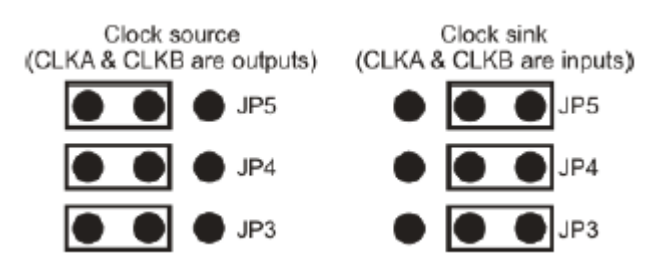

Having set the links correctly, reassemble the case ensuring that the lid is correctly oriented.

# **EMAIL TEMPLATES**

One of the principal features provided by the event log function is the ability to configure the unit to automatically generate and send an email alert message each time an event of up to a specified priority occurs. The format of the message is determined by the email template specified in the **Use email template file** parameter (normally EVENT.EML) in the *Configuration - Alarms > Event Settings > Email Notifications* web page.

If the standard EVENT.EML template supplied with the unit is not suitable, you may create your own template. An email template is simply a text file that defines the appearance and content of the email messages generated by the event logger.

### *Template Structure*

An email template consists of a header section followed by a body section. One or more blank lines separate the two sections.

### **The Header Section**

The header section MUST contain the following three fields:

### **TO:**

This field is used to specify at least one recipient's email address. Multiple addresses may be included and must be separated by a space, comma or semicolon character. For example:

*To: 123@456.com, 456@123.com; abc.def.com*

### **FROM:**

This field is normally used to supply the email address of the sending unit but alternatively you may enter a simple string. This may depend on the SMTP server as to what is accepted. For example:

*FROM: WR44*

Or

*FROM: wr44@mycompany.com*

### **SUBJECT:**

This field should contain a string describing the subject of the email message. For example:

*Subject: Automated message from router*

### **Other Fields**

In addition to the mandatory fields described above, the header section of an email may also contain one or more optional fields. Many such fields are defined in the relevant RFCs but there are some fields that the unit handles a little differently as described below. The unit will insert other fields as necessary if it is required to send attachments with the email

### **Reply To:**

If the unit discovers that this field is not present in the email template, the unit will insert this field into the header. The string used for this field is that configured by the *smtp 0 reply\_to* CLI command (or the use "**Reply To**" address parameter in the *Configuration - Alarms > SMTP Account* web page). This allows for different reply addresses, and allows a simple way of using the same (easily configurable) reply address for all emails.

### **Date:**

If this field is present in the header, the unit will insert the current date and time into the header. The date and time are values local to the unit and do not contain any time zone information.

### **Body Section**

The body section may include any text. This text is parsed for any function calls that may be present. Function calls must be enclosed between "<%" and "%>". These sequences are substituted by text resulting from the function call. The following functions may be used:

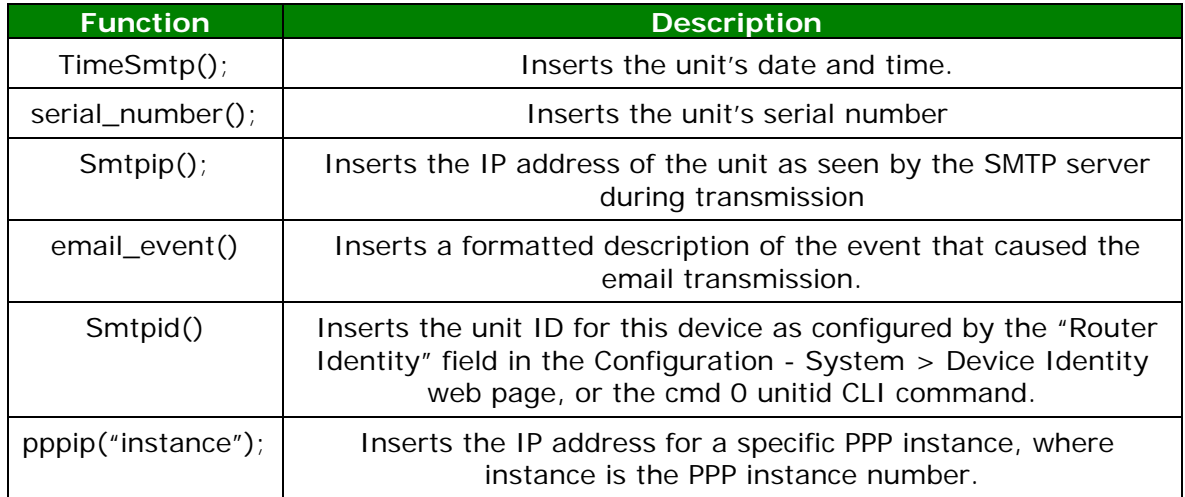

The following are examples of email templates.

```
1)
TO: 123@abc.co.nz
FROM: MyRouter
SUBJECT: Remote Configuration
                                     \leftarrow This blank line is required
Time: <%timeSmtp();%>
Serial Number: <%serial_number();%>
Req: CFG_RQ
IP Address: <%smtpip();%>
PPP 1 IP address: <%pppip("1");%>
2)
TO: fred@anyco.com, jane@anyco.co.uk
FROM: MyRouter
SUBJECT: automatic email
MIME-Version: 1.0
                                    \leftarrow This blank line is required
Unit: <%smtpid();%>
Event: <%email_event();%>
This event had sufficient priority to cause the transmission of this 
email. Please check the attached logs and review.
```
CLI commands can also be executed and the output from up to 10 CLI commands will be added to the body of the email. The command to be executed needs to be entered in place of xxxxx below. To include the output from multiple commands, use the run\_cmd() function multiple times.

<%run\_cmd("xxxxx");%>

```
e.g.
\langle*run cmd("ati5"); *>
<%run_cmd("bufs");%>
<%run_cmd("msgs");%>
```
An example template adding CLI commands would be:

```
TO: fred@anyco.com, jane@anyco.co.uk
FROM: MyRouter
SUBJECT: automatic email
MIME-Version: 1.0
Unit: <%smtpid();%>
Event: <%email_event();%>
This event had sufficient priority to cause the transmission of this 
email. Please check the attached logs and review.
\frac{1}{8} < \frac{2}{3} cmd("ati5"); \frac{2}{3} >
<%run_cmd("bufs");%>
<%run_cmd("msgs");%>
```
It is also possible to specify an extra parameter which indicates the required priority of the event before the command is executed. This allows events to be sent off without attachments, but if the event has an equal or higher priority than the value of this parameter, the attachments will be included. This ensures that the attachments are not included unnecessarily with non-critical events and using up all the data allowance on a wireless connection.

<%run\_cmd("chkst","5");%>

An example template adding CLI commands with priority values would be:

```
TO: fred@anyco.com, jane@anyco.co.uk
FROM: MyRouter
SUBJECT: automatic email
MIME-Version: 1.0
Unit: <%smtpid();%>
Event: <%email_event();%>
This event had sufficient priority to cause the transmission of this 
email. Please check the attached logs and review.
<%run_cmd("chkst","5");%>
```
In the example above, the command chkst will only be executed when an event with a priority equal to or higher than 5 is detected.

# **Certifications**

### **FCC Part 68 Declarations (for Transport DR models only)**

This equipment complies with Part 68 of the FCC rules and the requirements adopted by the ACTA. On the underside of this equipment is a label that contains, among other information, a product identifier in the format US:AAAEQ##TXXXX. If requested, this number must be provided to the telephone company.

### **Universal Service Order Codes**

RJ11C

A plug and jack used to connect this equipment to the premises wiring and telephone network must comply with the applicable FCC Part 68 rules and requirements adopted by the ACTA. A compliant telephone cord and modular plug is provided with this product. It is designed to be connected to a compatible modular jack that is also compliant. See installation instructions for details.

### **Telephone Company Compliance**

If the Transport DR, causes harm to the telephone network, the telephone company will notify you in advance that temporary discontinuance of service may be required. But if advance notice isn't practical, the telephone company will notify the customer as soon as possible. Also, you will be advised of your right to file a complaint with the FCC if you believe it is necessary.

The telephone company may make changes in its facilities, equipment, operations or procedures that could affect the operation of the equipment. If this happens the telephone company will provide advance notice in order for you to make necessary modifications to maintain uninterrupted service. If trouble is experienced with the Transport DR, for repair or warranty information, please contact Digi International at 877-912-3444. If the equipment is causing harm to the telephone network, the telephone company may request that you disconnect the equipment until the problem is resolved.

Connection to party line service is subject to state tariffs. Contact the state public utility commission, public service commission or corporation commission for information.

The REN is used to determine the number of devices that may be connected to a telephone line. Excessive RENs on a telephone line may result in the devices not ringing in response to an incoming call. In most, but not all areas, the sum of RENs should not exceed five (5.0). To be certain of the number of devices that may be connected to a line, as determined by the total RENs, contact the local telephone company. For products approved after July 23, 2001, the REN for this product is noted in the part of the product identifier that has the format US: AAAEQ##TXXXX. The digits represented by the  $##$  are the REN without a decimal point (e.g., 03 is a REN of 0.3). For early products, the REN is shown separately on the label.

### **Home Security Advisory**

If your home has specially wired alarm equipment connected to the telephone line, ensure the installation of this Transport DR does not disable your alarm equipment. If you have questions about what will disable alarm equipment, consult your telephone company or a qualified installer.

#### **OEM Advisory**

For OEM use, the mounting of the Transport DR in the final assembly must be made so that the Transport DR is isolated from exposure to any hazardous voltages within the assembly. Adequate separation and restraint of cables and cords must be provided. The circuitry from the Transport DR to the telephone line must be provided in wiring that carries no other circuitry (such as PC or PR leads) unless specifically allowed by the rules. PC board traces carrying tip and ring leads shall have sufficient spacing to avoid surge breakdown.

### **Electrical Safety Advisory**

Digi International suggests that customers use a surge arrestor. Telephone companies report that electrical surges, typically lightning transients, are very destructive to customer terminal equipment connected to AC power sources. This has been identified as a major nationwide problem.

# **GLOSSARY**

# **0 - 9**

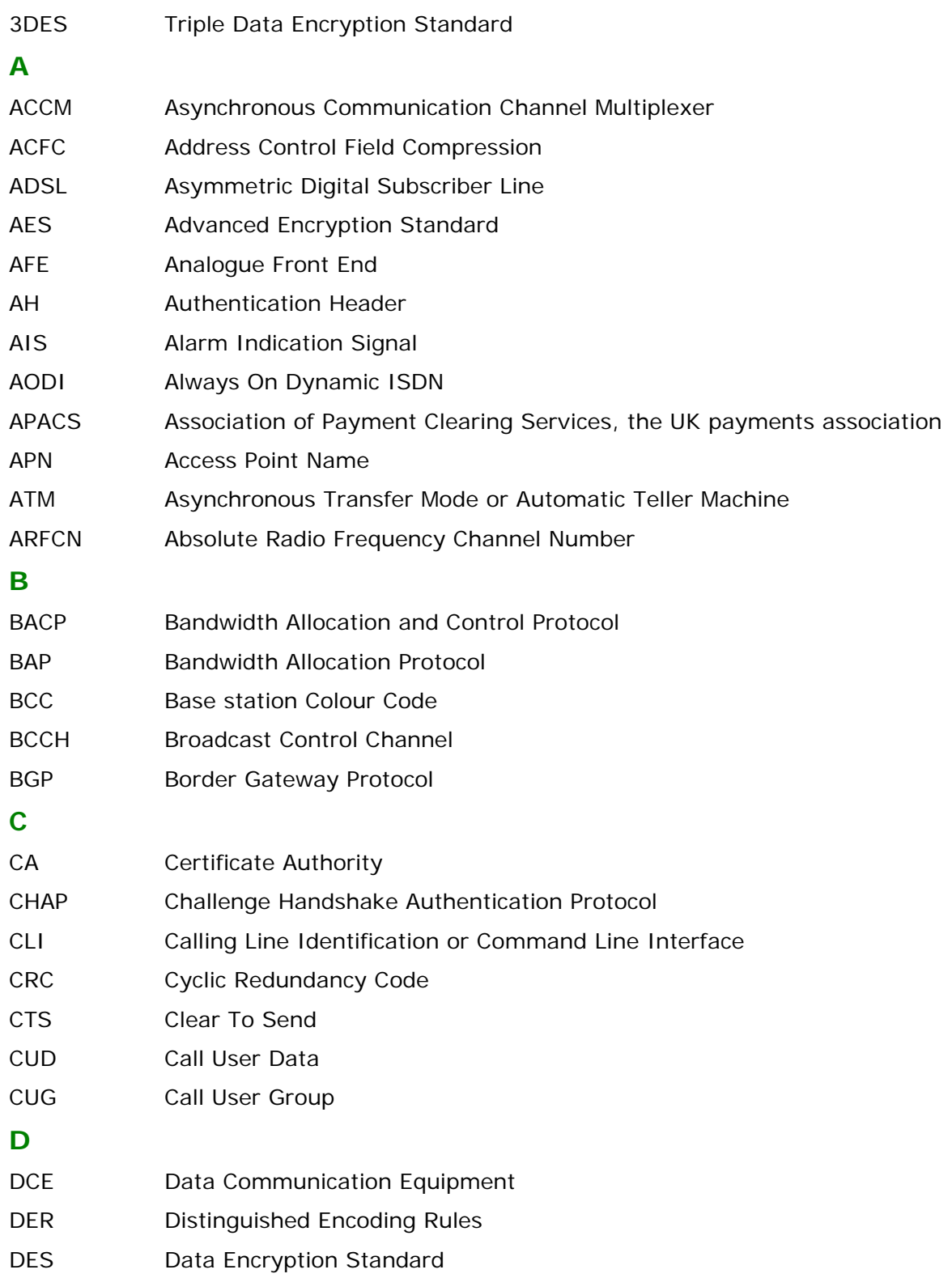

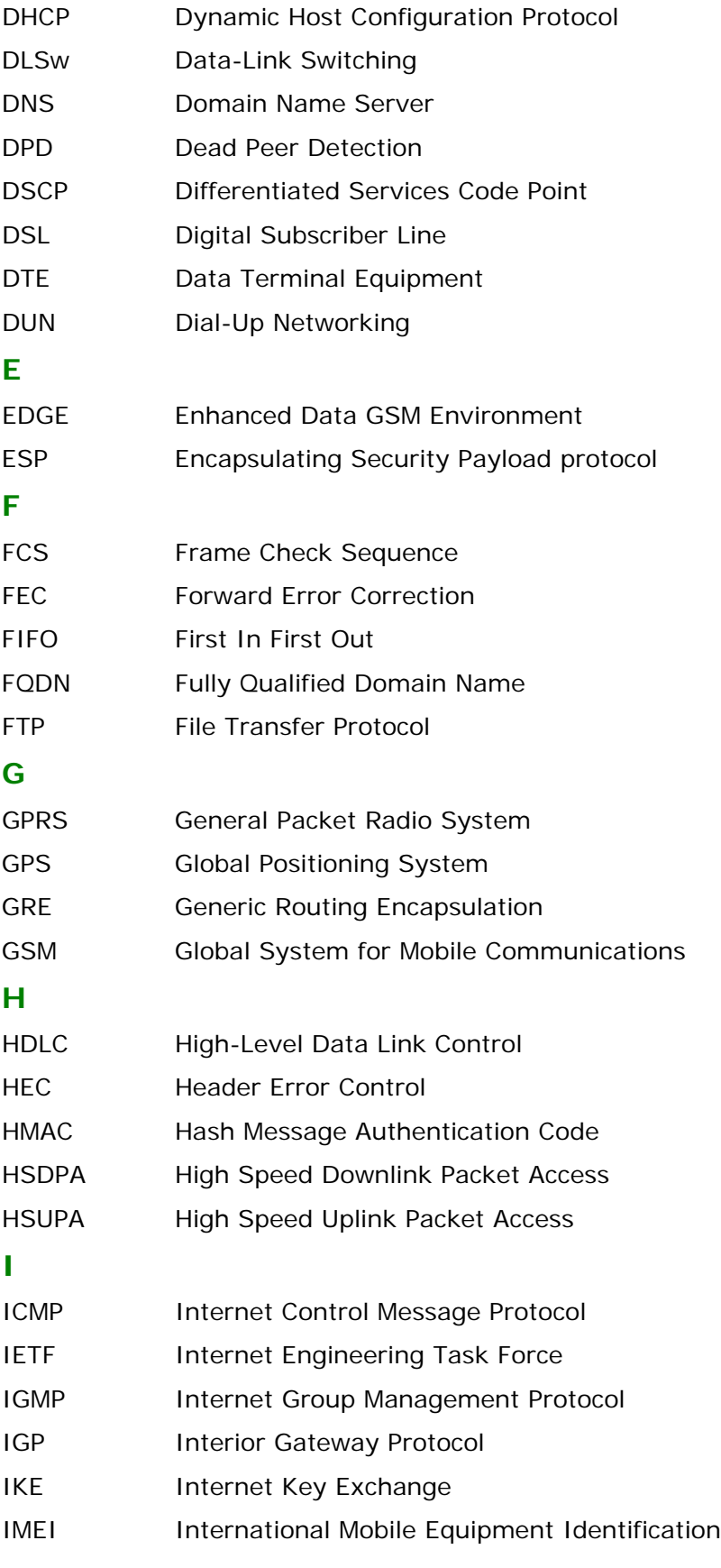

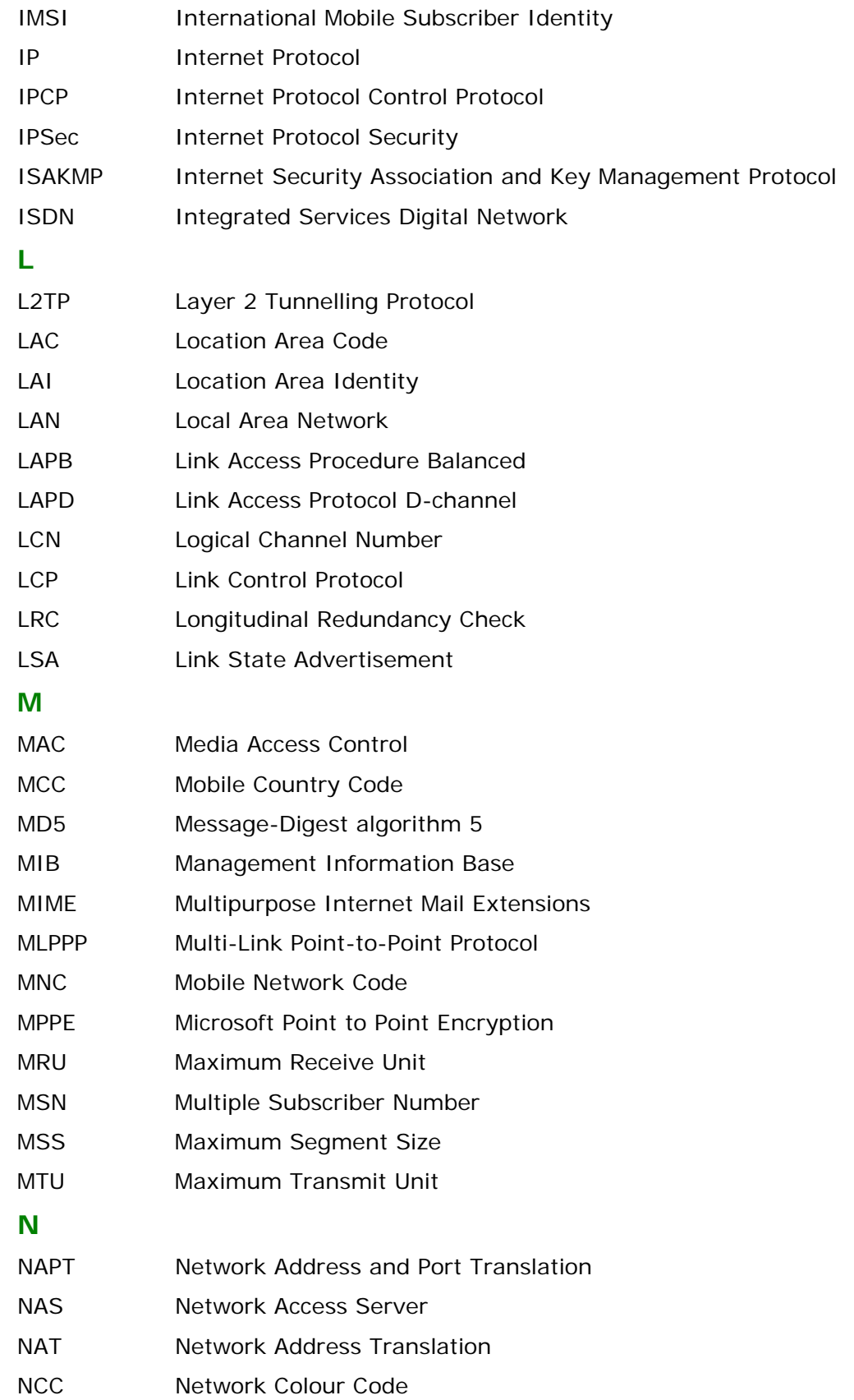

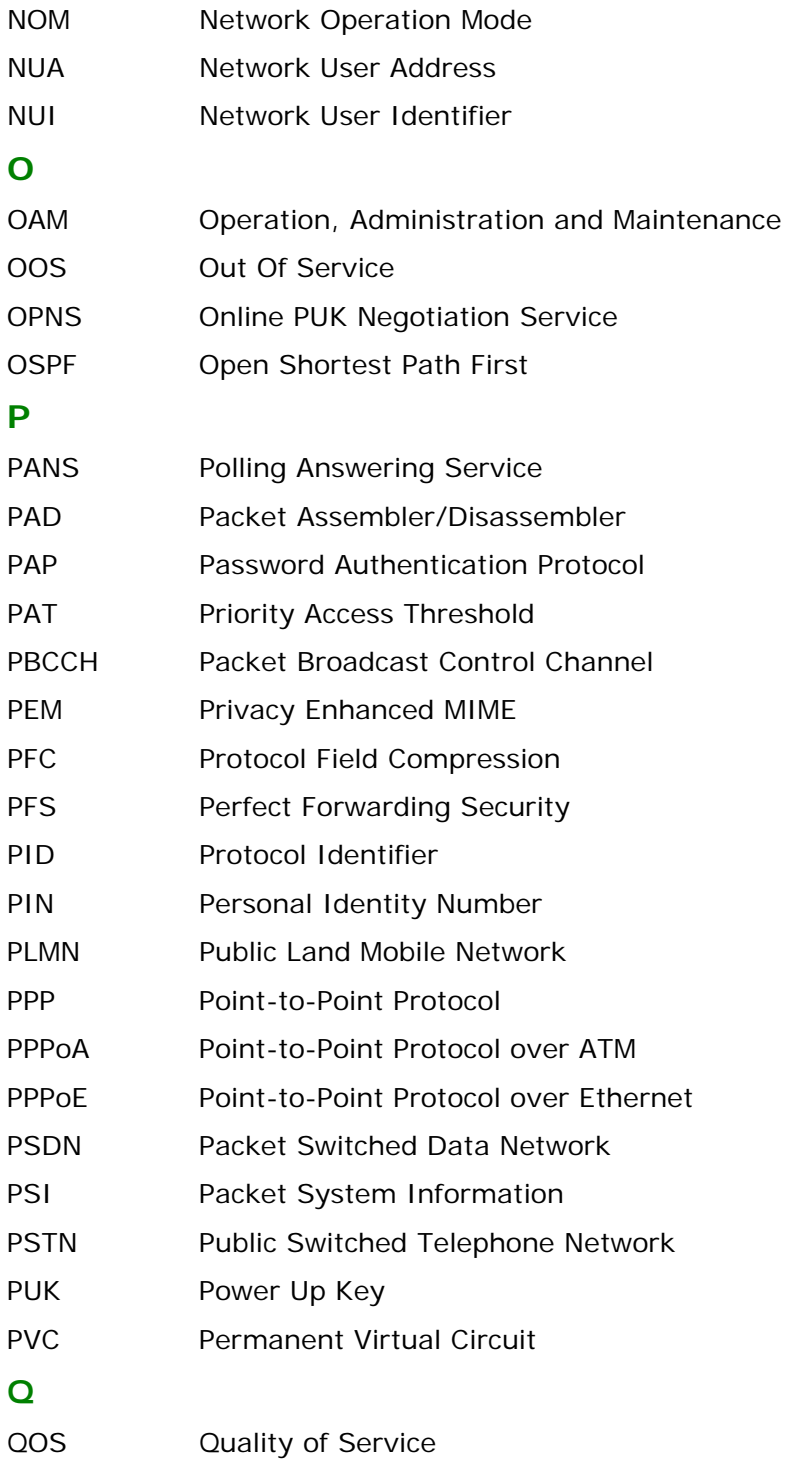

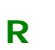

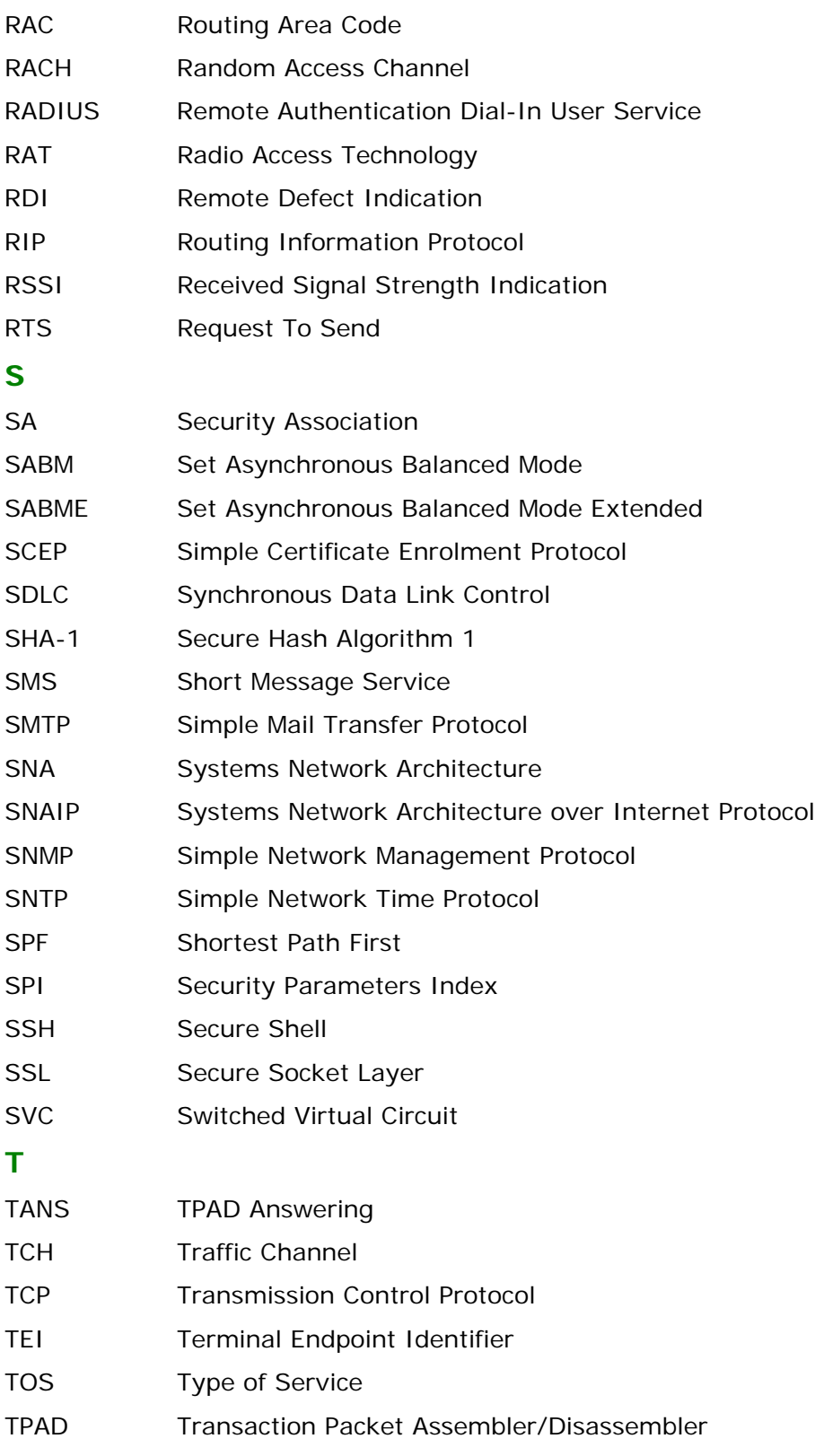

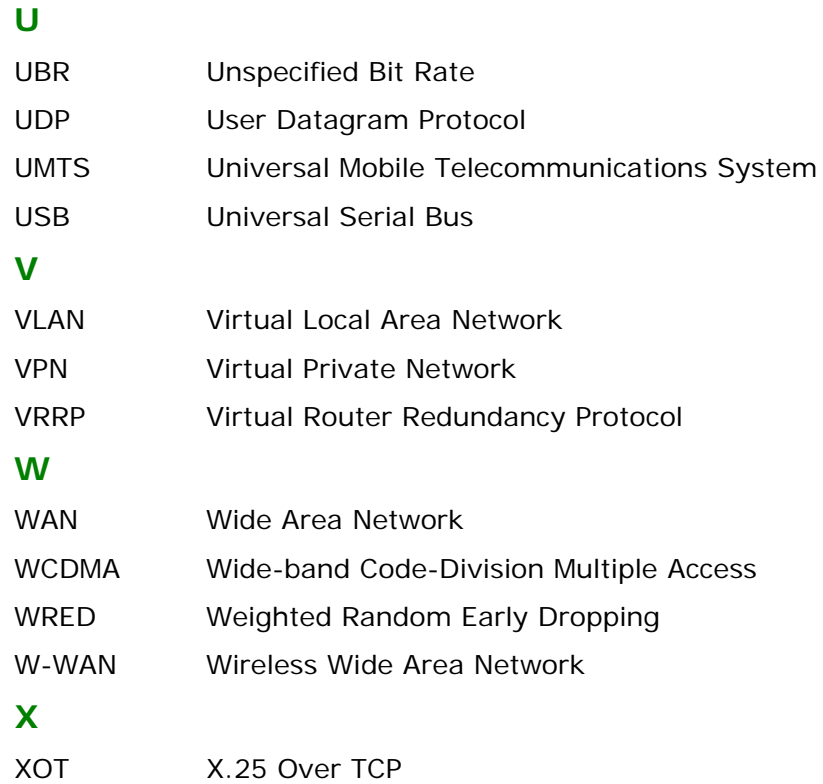

### 571

# **ACKNOWLEDGEMENTS**

Copyright Digi International Limited 1999-2011, all rights reserved.

In addition we would like to thank all those who have contributed to open software which has done so much to improve and expand knowledge of IP protocols and the Internet generally.

Notably software in this product contains portions of code from the OpenBSD project under the following copyrights:

Copyright (c) 2003, 2004 Henning Brauer <henning@openbsd.org>

Copyright (c) 2004 Esben Norby <norby@openbsd.org>

Copyright (c) 2001 Markus Friedl. All rights reserved.

Copyright (c) 2001 Daniel Hartmeier. All rights reserved.

Copyright (c) 2001 Theo de Raadt. All rights reserved.

Copyright (c) 2001 Tobias Weingartner

This product also includes cryptographic software written by

Eric Young (eay@cryptsoft.com) copyright (C) 1995-1997 Eric Young (eay@cryptsoft.com) Web Interface

Copyright (c) Go Ahead Software Inc., 1995-1999. All Rights Reserved.

Zlib compression library

Copyright (C) 1995-1998 Jean-loup Gailly and Mark Adler

Digi TransPort 6000 Series Routers

Portions Copyright Centillium Communications, Inc. 2003

Sarian Systems / Digi TransPort 3000 and 5000 series routers

Portions Copyright 2000-2002 Intel Corporation All Rights Reserved

Sarian Systems / Digi TransPort 4000 series Routers

Portions copyright (c) 2001,2002,2003,2004 Cirrus Logic, Inc.

All 2000, 3000, 4000 and 5000 series units:

Portions Copyright © ARM Limited 1998, 1999. All rights reserved.

Portions of this code:

Copyright (c) 1998, 1999 Niels Provos.

(c) 1999 Angelos D. Keromytis. All rights reserved.

Copyright (c) 2000, 2001 Niklas Hallqvist. All rights reserved.

In addition we would like to thank Peter Verhas for his outstanding work on the ScriptBasic Interpreter, a SarOS Ported version together with libraries for many telemetry devices can be provided free with any suitable Sarian Systems / Digi TransPort product. Several files in this release of ScriptBasic are available under the GNU LPGL and full terms together with source and linkable libraries are available on request.